D00964680B

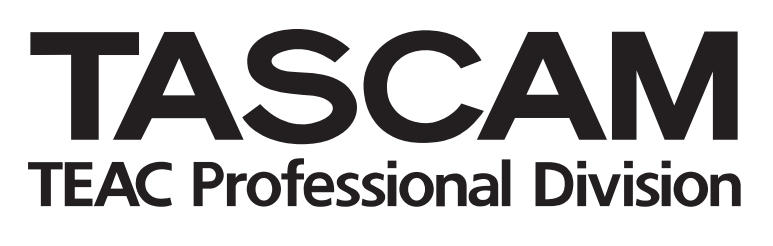

# CD‑RW900sl

# **CD-RW-Recorder**  OLSO & **OLDO**

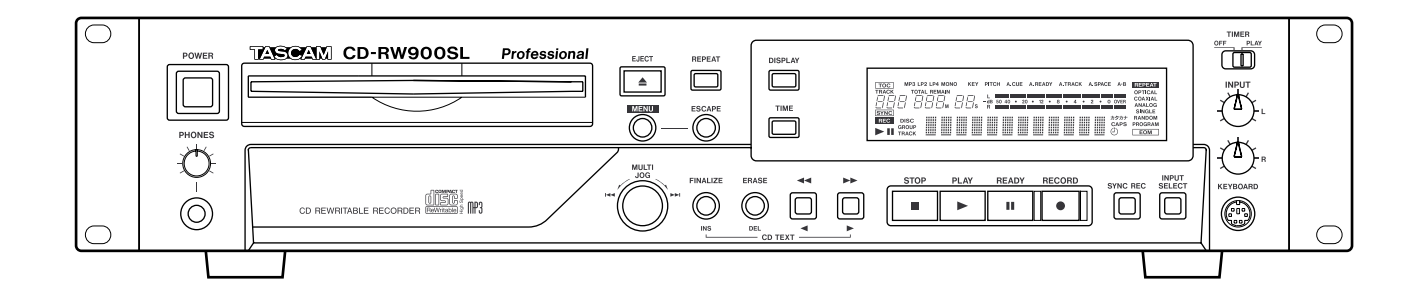

**Benutzerhandbuch**

# **Wichtige Hinweise zu Ihrer Sicherheit**

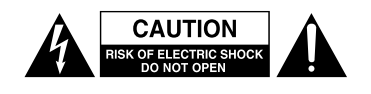

Achtung! Gefahr eines Stromschlags. Öffnen Sie nicht das Gehäuse. Es befinden sich keine vom Anwender zu wartenden Teile im Gerät. Lassen Sie das Gerät nur von qualifiziertem Fachpersonal reparieren.

Dieses Symbol, ein Blitz in einem ausgefüllten Dreieck, warnt vor nicht isolierten, elektrischen Spannungen im Inneren des Geräts, die zu einem gefährlichen Stromschlag führen können.

Dieses Symbol, ein Ausrufezeichen in einem ausgefüllten Dreieck, weist auf wichtige Bedienungs- oder Sicherheitshinweise in dieser Bedienungsanleitung hin.

Bitte tragen Sie hier die Modellnummer und die Seriennummern (siehe Geräterückseite) ein, um sie mit Ihren Unterlagen aufzubewahren. Modellnummer

Seriennummer

# ACHTUNG! Zum Schutz vor Brand oder Elektroschock: Setzen Sie dieses Gerät niemals Regen oder erhöhter Luftfeuchtigkeit aus.

#### **Informationen für Benutzer in den USA**

Dieses Gerät wurde auf die Einhaltung der Grenzwerte für Digitalgeräte der Klasse A gemäß Abschnitt 15 der FCC-Bestimmungen hin geprüft. Diese Grenzwerte gewährleisten einen angemessenen Schutz vor schädlichen Störungen im Wohnbereich. Dieses Gerät erzeugt und nutzt Energie im Funkfrequenzbereich und kann solche ausstrahlen. Wenn es nicht in Übereinstimmung mit den Anweisungen der Dokumentation installiert und betrieben wird, kann es Störungen im Rundfunkbetrieb verursachen.

Grundsätzlich sind Störungen jedoch bei keiner Installation völlig ausgeschlossen. Sollte dieses Gerät Störungen des Rundfunk- und Fernsehempfangs verursachen, was sich durch Ein- und Ausschalten des Geräts überprüfen lässt, so kann der Benutzer versuchen, die Störungen durch eine oder mehrere der folgenden Maßnahmen zu beseitigen:

- Richten Sie die Empfangsantenne neu aus, oder stellen Sie sie an einem anderen Ort auf.
- Vergrößern Sie den Abstand zwischen dem Gerät und dem Empfänger.
- Schließen Sie das Gerät an eine Steckdose an, die mit einem anderen Stromkreis verbunden ist als die Steckdose des Empfängers.
- Wenden Sie sich an Ihren Händler oder einen Fachmann für Rundfunk- und Fernsehtechnik.

#### **Warnhinweis**

Änderungen oder Modifikationen am Gerät, die nicht ausdrücklich von der TEAC Corporation geprüft und genehmigt worden sind, können zum Erlöschen der Betriebserlaubnis führen.

#### **Information zur CE-Kennzeichnung**

- a) Elektromagnetische Verträglichkeit: E4
- b) Einschaltstoßstrom: 5,5 A

#### **For the customers in Europe**

#### **WARNING**

This is a Class A product. In a domestic environment, this product may cause radio interference in which case the user may be required to take adequate measures.

#### **Pour les utilisateurs en Europe**

#### **AVERTISSEMENT**

Il s'agit d'un produit de Classe A. Dans un environnement domestique, cet appareil peut provoquer des interférences radio, dans ce cas l'utilisateur peut être amené à prendre des mesures appropriées.

#### **Für Kunden in Europa**

#### **Wichtig**

Dieses Gerät ist entsprechend Klasse A funkentstört. Es kann in häuslicher Umgebung Funkstörungen verursachen. In einem solchen Fall kann vom Betreiber verlangt werden, mit Hilfe angemessener Maßnahmen für Abhilfe zu sorgen.

- Lesen Sie diese Anleitung.
- Bewahren Sie diese Anleitung gut auf und geben Sie das Gerät nur mit dieser Anleitung weiter.
- Beachten Sie alle Warnhinweise.
- Befolgen Sie alle Anweisungen.

#### **Bestimmungsgemäße Verwendung:**

• Benutzen Sie das Gerät nur zu dem Zweck und auf die Weise, wie in dieser Anleitung beschrieben.

#### **Zum Schutz vor Sach- oder Personenschäden durch Stromschlag infolge Feuchtigkeit:**

- Betreiben Sie dieses Gerät nicht in unmittelbarer Nähe von Wasser, und stellen Sie es niemals so auf, dass es nass werden kann.
- Stellen Sie niemals mit Flüssigkeit gefüllte Behälter (Vasen, Kaffeetassen usw.) auf dieses Gerät.
- Reinigen Sie dieses Gerät nur mit einem trockenen **Tuch**

# **Zum Schutz vor Sach- oder Personenschäden durch Stromschlag oder ungeeignete Versorgungsspannung:**

- Öffnen Sie nicht das Gehäuse.
- Verbinden Sie das Gerät nur dann mit dem Stromnetz, wenn die Angaben auf dem Gerät mit der örtlichen Netzspannung übereinstimmen. Fragen Sie im Zweifelsfall einen Elektrofachmann.
- Wenn der mitgelieferte Netzstecker nicht in Ihre Steckdose passt, ziehen Sie einen Elektrofachmann zu Rate.
- Unterbrechen Sie niemals den Schutzleiter des Netzsteckers und kleben Sie niemals den Schutzkontakt zu.
- Sorgen Sie dafür, dass das Netzkabel nicht gedehnt, gequetscht oder geknickt werden kann – insbesondere am Stecker und am Netzkabelausgang des Geräts – und verlegen Sie es so, dass man nicht darüber stolpern kann.
- Ziehen Sie den Netzstecker bei Gewitter oder wenn Sie das Gerät längere Zeit nicht benutzen.

# **Zum Schutz vor Sachschäden durch Überhitzung:**

- Versperren Sie niemals vorhandene Lüftungsöffnungen.
- Stellen Sie das Gerät nicht in der Nähe von Hitze abstrahlenden Geräten (Heizlüfter, Öfen, Verstärker usw.) auf.
- Stellen Sie dieses Gerät nicht an einem räumlich beengten Ort ohne Luftzirkulation auf.

#### **Zum Schutz vor Sach- oder Personenschäden durch falsches Zubehör:**

- Verwenden Sie nur Zubehör oder Zubehörteile, die der Hersteller empfiehlt.
- Verwenden Sie nur Wagen, Ständer, Stative, Halter oder Tische, die vom Hersteller empfohlen oder mit dem Gerät verkauft werden. Wenn Sie einen Wagen verwenden, bewegen Sie ihn vorsichtig, so dass er nicht umstürzen und Sie verletzen kann.

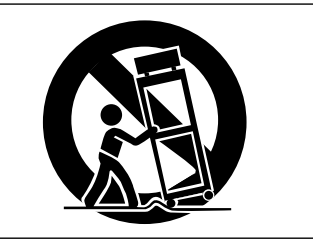

#### **Zum Schutz vor Folgeschäden durch mangelhafte Instandsetzung:**

• Lassen Sie Wartungsarbeiten und Reparaturen nur vom qualifizierten Fachpersonal des Kundendienstes ausführen. Bringen Sie das Gerät zum Kundendienst, wenn es Regen oder Feuchtigkeit ausgesetzt war, wenn Flüssigkeit oder Fremdkörper hinein gelangt sind, wenn es heruntergefallen ist oder nicht normal funktioniert oder wenn das Netzkabel beschädigt ist.

# **Zum Schutz vor Schäden durch Batterien:**

**• Explosionsgefahr!** Batterien niemals hohen Temperaturen aussetzen (nicht auf Heizkörper oder in die Sonne legen und niemals in offenes Feuer werfen).

#### **Zum Schutz vor Hörschäden:**

• Denken Sie immer daran: Hohe Lautstärkepegel können Ihr Gehör schädigen.

# **Sicherheitshinweise für Lasergeräte**

Dieses Gerät ist nach der internationalen Norm IEC 60825-1 als Laser-Produkt der Klasse 1 klassifiziert. Es arbeitet mit einem unsichtbaren Laserstrahl, der im Normalbetrieb ungefährlich ist. Das Gerät verfügt über Sicherheitsvorkehrungen, die das Austreten des Laserstrahls verhindern. Diese Sicherheitsvorkehrungen dürfen nicht beschädigt werden.

# 1 **For USA**CERTIFICATION CENTIFICATION<br>COMPLIES WITH 21 CFR 1040.10 AND 1040.11 EXCEPT<br>FOR DEVIATIONS PURSUANT TO LASER NOTICE<br>NO.50, DATED JULY 26, 2001 **MANUFACTURED**  $\Box$  $\Box$  $7755$ பிருக்கக்  $=$  $\Box$

# **VORSICHT**

- **• Gehäuse nicht aufschrauben.**
- **• Laserstrahlung der Klasse 1M, wenn das Gehäuse geöffnet und die Sicherheitsverriegelung überbrückt ist. Nicht direkt mit optischen Instrumenten (Lupen, Linsen, Ferngläser usw.) betrachten.**
- **• Ein beschädigtes Gerät darf nicht betrieben und nur in einer Fachwerkstatt repariert werden.**

# **Laseroptik:**

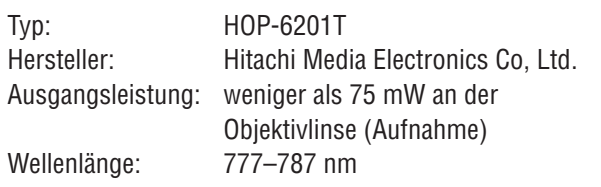

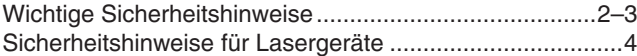

# **Bevor Sie loslegen**

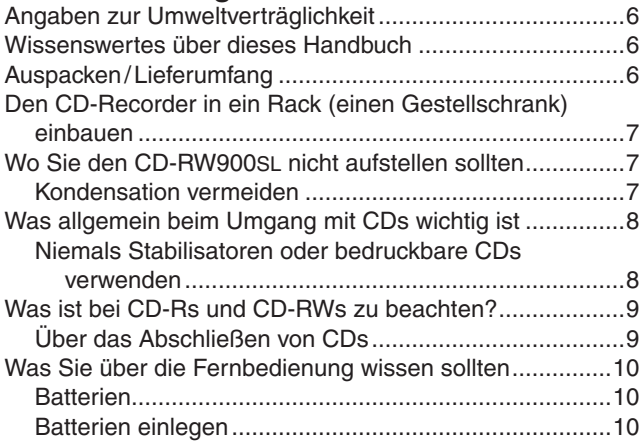

# **Bedienelemente und Anschlüsse**

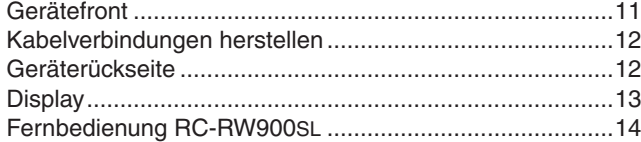

#### **Das Menü nutzen**

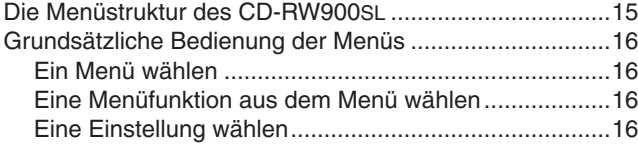

# **Wiedergabe-Funktionen**

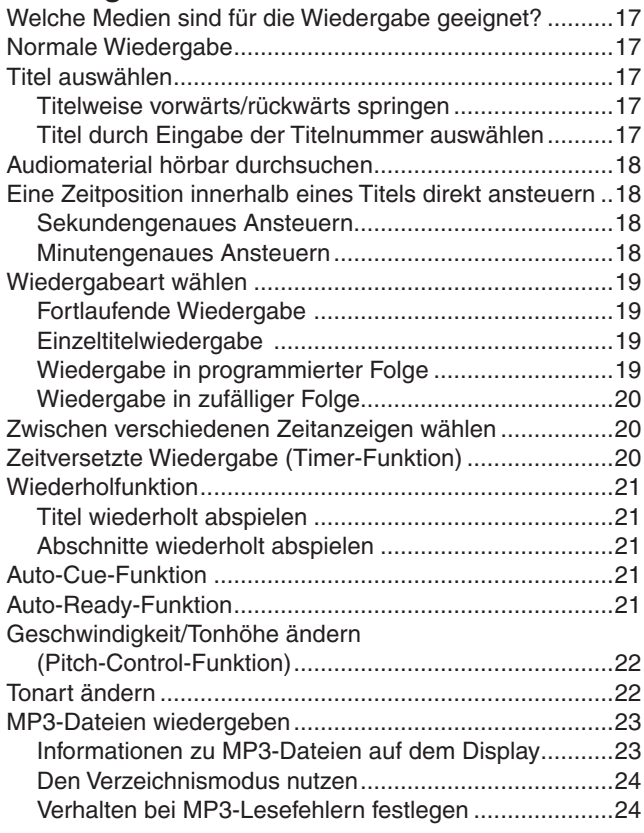

#### **Aufnahme-Funktionen**

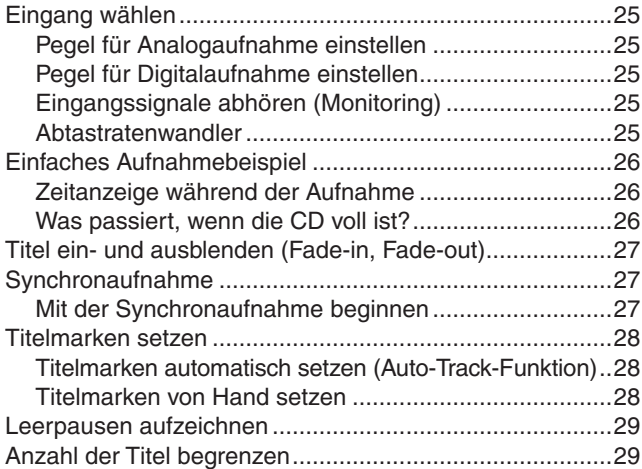

# **Nach der Aufnahme**

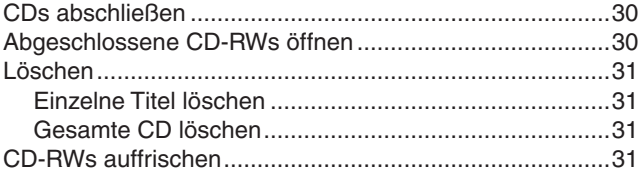

# **Namen für CD und Titel eingeben (CD-Text)**

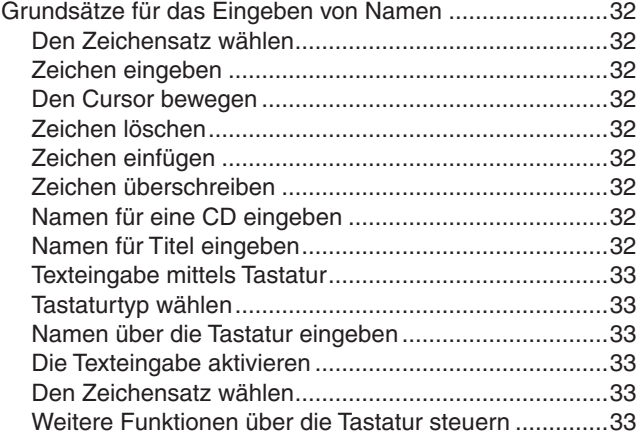

# **Referenz und Technische Daten**

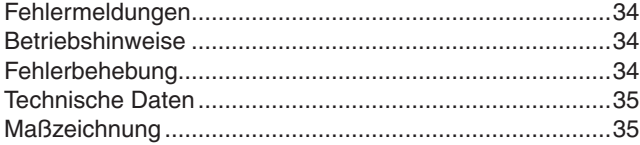

# <span id="page-5-0"></span>**Bevor Sie loslegen**

Vielen Dank, dass Sie sich für den CD-Recorder Tascam CD-RW900SL entschieden haben.

Bevor Sie das Gerät anschließen und benutzen, empfehlen wir Ihnen, dieses Handbuch aufmerksam durchzulesen. Nur so ist sichergestellt, dass Sie verstehen, wie man den CD-RW900SL korrekt verkabelt und einrichtet, und wie man auf die vielen nützlichen und praktischen Funktionen zugreift. Zudem enthält es Hinweise, wie Sie möglichen Schäden vorbeugen.

Bewahren Sie dieses Handbuch gut auf, und geben Sie es immer zusammen mit dem CD-RW900SL weiter, da es zum Gerät gehört.

# **Wichtig!**

*Dieses Gerät wurde entwickelt, um Ihnen die Vervielfältigung von Werken zu ermöglichen, für die Sie die Nutzungsrechte oder eine entsprechende Erlaubnis des Urhebers oder des Nutzungsberechtigten besitzen. Wenn Sie ein Werk ohne Einwilligung des Urhebers oder des Rechteinhabers ver‑ vielfältigen, verbreiten oder öffentlich wiedergeben, ver‑ letzen Sie das deutsche Urheberrechtsgesetz sowie ver‑ schiedene internationale Schutzabkommen und können zu Freiheitsentzug oder Geldstrafe verurteilt werden. Wenn Sie nicht sicher sind, über welche Rechte Sie verfügen, fragen Sie einen kompetenten Rechtsberater. TEAC Corporation haftet unter keinen Umständen für die Folgen unberechtigter Kopien mit dem CD‑RW900sl.*

# **Angaben zur Umweltverträglichkeit**

• Dieses Produkt besteht aus Materialien, die wiederverwertet und wiederverwendet werden können, wenn es von einem Fachbetrieb zerlegt wird. Bitte beachten Sie die örtlichen Vorschriften in Bezug auf die Entsorgung

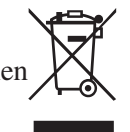

# **Wissenswertes über dieses Handbuch**

In diesem Handbuch verwenden wir die folgenden Schriftbilder und Schreibweisen:

- Für Namen von Bedienelementen wie Tasten und Regler verwenden wir das folgende Schriftbild: **ERASE**.
- Für Meldungen und Informationen, die auf dem alphanumerischen Teil des Displays angezeigt werden, verwenden wir das folgende Schriftbild: Complete.

# **Auspacken/Lieferumfang**

Dieses Gerät wurde sehr sorgfältig verpackt, um eine Beschädigung während der langen Reise zu vermeiden. Dennoch sind Transportschäden nicht auszuschließen.

# **Wichtig!**

# *Schließen Sie das Gerät keinesfalls an, wenn Sie Schäden, lose Teile oder ähnliches feststellen!*

Wenn die Verpackung beschädigt ist, wenden Sie sich umgehend an Ihren Transporteur. Bewahren Sie das Verpackungsmaterial auf, um das Gerät auch später einmal gut geschützt transportieren zu können.

von Verpackungsmaterial, verbrauchten Batterien und alten Geräten.

- Das Gerät verbraucht eine geringe Menge Strom, wenn sich der Netzschalter (**POWER**) in Stellung **OFF** befindet.
- Wenn wir uns auf ein vorgegebenes Displayzeichen beziehen (ein Name oder ein Symbol, das entweder leuchtet oder nicht leuchtet), verwenden wir dieses Schriftbild: RANDOM.

Der Karton sollte zusätzlich zum CD-RW900SL folgenden Inhalt haben:

- Die Fernbedienung RC-RW900SL,
- zwei AAA-Batterien für die Fernbedienung,
- ein Netzanschlusskabel,
- ein Rackeinbau-Kit (Schrauben und Unterlegscheiben),
- das gedruckte Original-Handbuch (englisch),
- die Garantiekarte.

Falls Teile fehlen, wenden Sie sich an Ihren Tascam-Fachhändler.

# <span id="page-6-0"></span>**Den CD-Recorder in ein Rack (einen Gestellschrank) einbauen**

 Beim Einbau in ein Rack oder einen Schrank lassen Sie mindestens eine Höheneinheit (44 mm) über und 10 cm oder mehr hinter dem Gerät frei für die Belüftung.

Mit dem mitgelieferten Befestigungssatz können Sie das Gerät wie hier gezeigt in einem üblichen 19-Zoll-Rack befestigen. Entfernen Sie vor dem Einbau die Füße des Geräts.

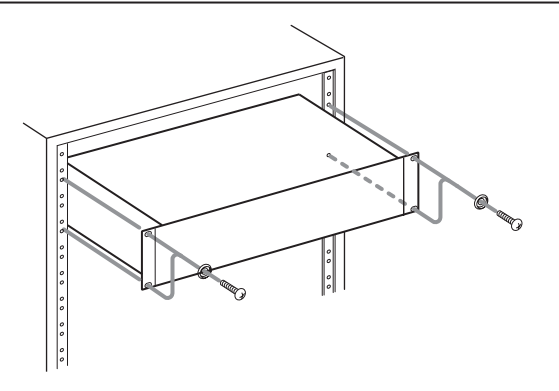

# **Wo Sie den CD-RW900sl nicht aufstellen sollten**

Der CD-RW900SL kann in den meisten Umgebungen betrieben werden. Um eine größtmögliche Lebensdauer zu gewährleisten, müssen die folgenden Grenzwerte eingehalten werden:

- Umgebungstemperatur: zwischen 5 °C und 35 °C
- relative Luftfeuchte: zwischen 30% und 90%, nicht kondensierend
- Das Gerät kann während des Betriebs heiß werden; lassen Sie deshalb immer ausreichend Raum über dem Gerät frei für die Belüftung. Stellen Sie dieses Gerät nicht an einem räumlich beengten Ort ohne Luftzirkulation auf und legen Sie keine Gegenstände darauf.

# **Kondensation vermeiden**

Wenn Sie den CD-Player (oder eine CD) aus einer kalten Umgebung in eine warme Umgebung bringen, besteht die Gefahr, dass sich Kondenswasser bildet. Kondenswasser verhindert die ordnungsgemäße Wiedergabe von CDs und kann das Gerät schädigen.

- Stellen Sie das Gerät nicht auf ein anderes, Wärme abgebendes Gerät (z. B. Verstärker).
- Vergewissern Sie sich, dass das Gerät lotrecht eingebaut ist. Nur so ist die ordnungsgemäße Funktion gewährleistet.

# **Wichtig!**

*Achten Sie darauf, dass die auf dem Gerät angegebene Spannung mit Ihrer örtlichen Netzspannung übereinstimmt. Fragen Sie im Zweifelsfall einen Elektrofachmann.*

Lassen Sie das Gerät deshalb nach einem Transport zunächst ein bis zwei Stunden eingeschaltet stehen. Schalten Sie es anschließend aus und erneut ein.

# <span id="page-7-0"></span>**Was allgemein beim Umgang mit CDs wichtig ist**

Der CD-RW900SL kann Audio-CDs (CD-DA) ebenso abspielen wie CDs im Format ISO9660, die MP3-Dateien enthalten.Neben gewöhnlichen 12- und 8-cm-CDs kann er zudem korrekt aufgezeichnete CD-Rs und CD-RWs wiedergeben.

- Legen Sie CDs immer mit der beschrifteten Seite nach oben in die CD-Lade. Sie können nur diese eine Seite einer CD abspielen.
- Um eine CD aus ihrer Box zu nehmen, drücken Sie den Halter in der Mitte herunter, und heben Sie die CD, wie unten gezeigt, vorsichtig

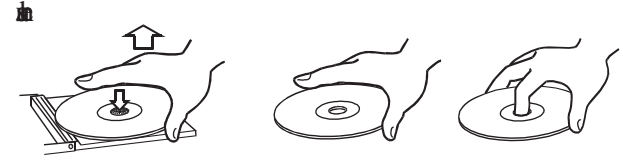

• Vermeiden Sie es, Fingerabdrücke auf der Datenseite (der nicht bedruckten Seite) zu hinterlassen. Staub und Schmutz kann zum Springen während der Wiedergabe führen. Halten Sie CDs deshalb sauber und bewahren Sie sie immer in ihren Hüllen auf. Wenn Sie die Datenseite einer CD reinigen, wischen Sie mit einem weichen, trockenen Tuch von der Mitte zum Rand

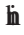

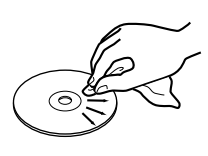

- Benutzen Sie niemals Schallplattensprays, Anti-Statik-Mittel, Benzol, Verdünnung oder andere Chemikalien zur Reinigung einer CD, da sie die empfindliche Oberfläche zerstören können. Die CD könnte dadurch unbrauchbar werden.
- Legen Sie eine CD nach Gebrauch wieder in ihre Box bzw. Schutzhülle zurück, um das Verschmutzen und Verkratzen zu verhindern.
- Halten Sie CDs fern von direktem Sonnenlicht, hoher Luftfeuchtigkeit oder hoher Temperatur. Sonnenlicht verringert die Haltbarkeit von CDs; bei hohen Temperaturen können CDs sich verformen.
- Kleben Sie keine Etiketten oder Aufkleber auf die bedruckte Seite einer CD. Beschriften Sie CDs nicht mit einem Kugelschreiber.
- Legen Sie keine CDs ein, die Reste von abgelöstem Klebeband oder Aufklebern aufweisen. Solche CDs können an der inneren Mechanik kleben bleiben, wo sie von einem Techniker entfernt werden müssen.
- Verwenden Sie keine gebrochenen CDs.
- Verwenden Sie nur kreisrunde CDs. Herzförmige, rechteckige oder sonstwie anders geformte CDs beschädigen das

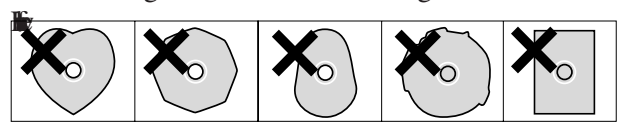

• Die Musikindustrie bringt zum Teil kopiergeschützte CDs auf den Markt, um Eigentumsrechte zu wahren. Einige dieser CDs entsprechen nicht den Spezifikationen für Audio-CDs und sind deshalb möglicherweise auf dem CD-RW900SL nicht lauffähig.

# **Niemals Stabilisatoren oder bedruckbare CDs verwenden**

Verwenden Sie niemals im Handel erhältliche CD-Stabilisatoren oder bedruckbare CDs in diesem CD-Player, da diese das Laufwerk beschädigen und Fehlfunktionen zur Folge haben.

# **Wichtig!**

*Verwenden Sie niemals CDs, die mit Stabilisatoren verse‑ hen waren. Es kann sein, dass die CD durch Klebstoffreste an der CD-Lade des CD‑RW900sl kleben bleibt. Wenn das geschieht, müssen Sie einen Techniker beauftragen, die CD zu entfernen.* 

# <span id="page-8-0"></span>**Was ist bei CD-Rs und CD-RWs zu beachten?**

CD-Rs können nur einmal bespielt werden. Nachdem sie einmal für eine Aufnahme verwendet worden sind, lassen sie sich nicht mehr löschen oder erneut bespielen. Solange jedoch noch Speicherplatz auf der CD verfügbar ist, kann zusätzliches Material aufgezeichnet werden. Die Verpackung von CD-Rs ist mit einem der folgenden Embleme versehen:

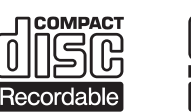

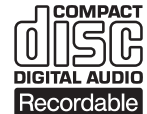

CD-RWs können Sie fast genauso wie CD-Rs nutzen, jedoch lassen sich bei einer CD-RW der oder die zuletzt aufgenommenen Titel vor dem Abschließen ("Finalisieren") löschen und die verbleibende Kapazität für andere Aufnahmen wiederverwenden. Die Verpackung von CD-RWs ist mit einem der folgenden Embleme versehen:

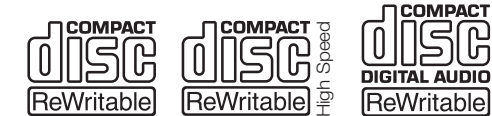

Beachten Sie jedoch, dass eine CD-RW als Audio-CD möglicherweise nicht auf jedem Audio-CD-Player zufriedenstellend wiedergegeben werden kann. Sie können sie allerdings jederzeit auf dem CD-RW900SL abspielen. Dies ist keinesfalls eine Einschränkung durch den CD-RW900SL selbst, sondern bedingt durch den Unterschied zwischen den unterschiedlichen Datenträgern und den verwendeten Leseverfahren.

Beim Umgang mit CD-R und CD-RW sollten Sie gewisse Vorsichtsmaßnahmen treffen.

- Berühren Sie nicht die Aufnahmeseite einer CD, auf der Sie aufnehmen möchten. Die Aufnahme erfordert eine sauberere Oberfläche als die Wiedergabe einer CD; Fingerabdrücke, Fett usw. können beim Schreiben der Daten Fehler verursachen.
- CD-R reagieren empfindlich auf Hitzeeinwirkung und UV-Strahlen. Lagern Sie sie nur an Orten, wo sie weder direktem Sonnenlicht noch anderen Wärmequellen (Heizkörpern, Verstärkern usw.) ausgesetzt sind.
- Lagern Sie CD-R und CD-RW immer in ihren Schutzhüllen, um das Verschmutzen und Verstauben der Oberfläche zu vermeiden.
- Verwenden Sie zum Beschriften von CD-R und CD-RW nur weiche Filzstifte. Verwenden Sie niemals Kugelschreiber oder andere Stifte mit harter Spitze, da diese die Aufnahmeseite der CD beschädigen können.
- Wenn Sie die CD reinigen, wischen Sie mit einem weichen, trockenen Tuch von der Mitte zum Rand hin. Verwenden Sie niemals Verdünner, Benzin, Benzol oder Reinigungsflüssigkeit für Langspielplatten, da diese die CD beschädigen und unbrauchbar machen.
- Kleben Sie keine Etiketten oder Schutzfolien auf CD-Rs und verwenden Sie keine schützenden Sprays.
- Wenn Sie Zweifel bezüglich der Handhabung und Pflege von CD-Medien haben, lesen Sie die mit der CD gelieferten Hinweise oder wenden Sie sich direkt an den Hersteller.

# **Über das Abschließen von CDs**

Auch wenn Audiodaten sich auf eine CD-R oder CDRW aufzeichnen lassen, wird ein üblicher Audio-CD-Player diese Daten solange nicht lesen (nicht abspielen) können, bis ein endgültiges Inhaltsverzeichnis<sup>1</sup> an den Anfang der CD geschrieben worden ist.

Den Vorgang, dieses Inhaltsverzeichnis zu schreiben, nennt man "Abschließen" (manche Hersteller sprechen auch vom Finalisieren). Sobald eine CD abgeschlossen ist, können keine weiteren Daten auf ihr gespeichert werden. Einzelheiten dazu siehe "CDs abschließen" auf S. 30.

Eine CD-RW, die abgeschlossen worden ist, können Sie komplett löschen oder "auffrischen" und wiederverwenden.

Zudem können Sie von einer abgeschlossenen CD-RW das TOC entfernen und somit den Vorgang des Abschließens rückgängig machen. Auf diese Weise können Sie weitere Titel auf die CD aufzeichnen, sofern noch Speicherplatz auf der CD verfügbar ist.

<sup>1</sup> Englisch: TOC – Table of contents Dabei handelt es sich um Informationen über die aufgezeichneten Daten wie Titel, Start- und Endadressen usw.

# <span id="page-9-0"></span>**Was Sie über die Fernbedienung wissen sollten**

- Vermeiden Sie es, den Infrarot-Sensor (lichtempfindliche Fläche auf der Gerätefront) für längere Zeit direkter Sonne oder starkem Licht auszusetzen. Andernfalls kann es zu Fehlfunktionen des Sensors kommen.
- Wenn Sie die Fernbedienung länger als einen Monat nicht verwenden wollen, entfernen Sie die Batterien. Sie vermeiden dadurch, dass Säure ausläuft und das Gerät beschädigt. Sollte bereits Batteriesäure ausgelaufen sein, nehmen Sie die Batterien heraus und wischen Sie das Batteriefach sorgfältig mit einem Tuch aus. Vermeiden Sie Hautkontakt mit der Batteriesäure. Legen Sie nach dem Reinigen neue Batterien ein und entsogen Sie die alten Batterien fachgerecht.

# **Batterien**

Wenn Sie Batterien unsachgemäß verwenden oder wenn Batterien ausgelaufen oder beschädigt sind, wird das Gerät nicht funktionieren. Für den sachgemäßen Gebrauch beachten Sie bitte die Hinweise und Sicherheitsmaßnahmen auf den Batterien oder ihrer Verpackung.

- Wenn Sie neue Batterien in die Fernbedienung einlegen, achten Sie auf die richtige Polarität entsprechend den Markierungen im Batteriefach.
- Verwenden Sie niemals neue Batterien zusammen mit alten.
- Selbst wenn Batterien gleich groß sind, können Sie unterschiedliche Spannungen haben. Verwenden Sie niemals Batterien, die unterschiedliche Spezifikationen haben.
- Versuchen Sie nicht Batterien aufzuladen, die nicht aufladbar sind.
- Öffnen oder zerlegen Sie Batterien nicht, und werfen Sie Batterien niemals in offenes Feuer.
- Legen Sie Batterien nicht in Wasser oder andere Flüssigkeiten.
- Die Fernbedienung arbeitet mithilfe eines Infrarot-Lichtsignals. Wenn Sie den CD-RW900SL damit bedienen, kann es vorkommen, dass andere eingeschaltete Geräte ebenfalls ansprechen.
- Falls der Wirkungsbereich der Fernbedienung kleiner wird oder Befehle nicht immer richtig ausgeführt werden, sind die Batterien leer und müssen ausgewechselt werden. Ersetzen Sie immer beide Batterien mit Batterien des gleichen Typs.
- Halten Sie die Fernbedienung immer in Richtung des Sensors am Hauptgerät. Sorgen Sie dafür, dass der Weg zwischen Fernbedienung und Sensor am Hauptgerät frei von Hindernissen ist.

# **Batterien einlegen**

- **1 Öffnen Sie das Batteriefach.**
- **2 Legen Sie zwei AAA-Batterien so ein, dass Pluspol und Minuspol der Batterien mit den Markierungen im Batteriefach übereinstimmen.**
- **3 Schließen Sie das Batteriefach.**

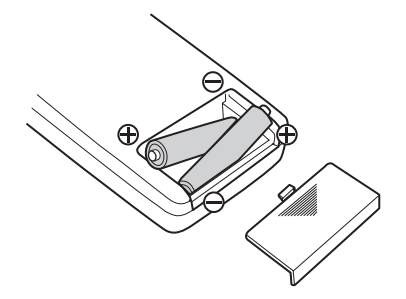

# <span id="page-10-0"></span>**Gerätefront**

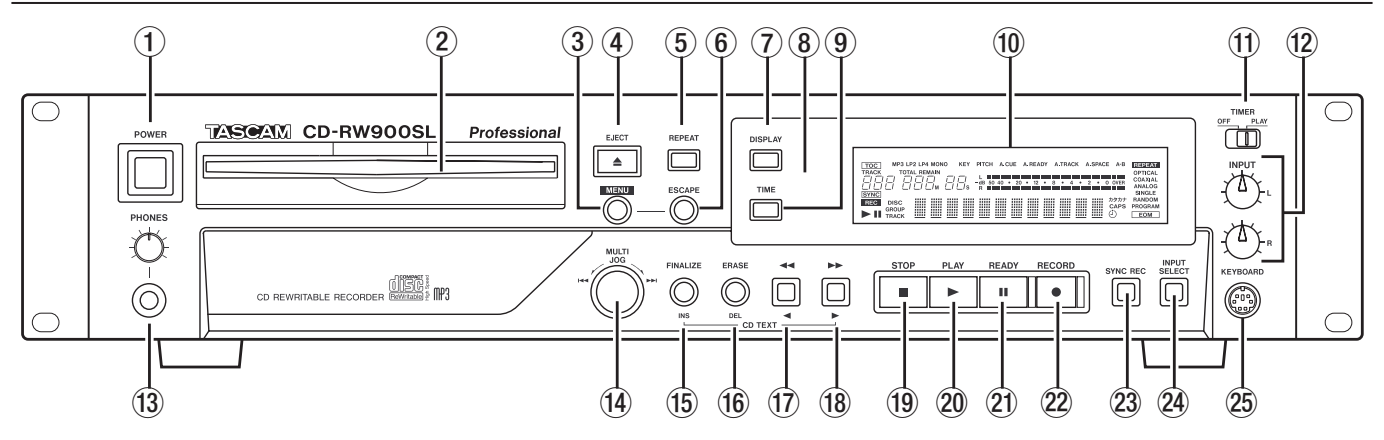

- 1 Mit dem **POWER**-Schalter schalten Sie das Gerät ein oder aus. Das Gerät verbraucht auch im ausgeschalteten Zustand eine geringe Menge Strom. Ziehen Sie deshalb den Netzstecker heraus, wenn Sie das Gerät längere Zeit nicht benutzen.
- 2 **CD-Einzugsschacht** Führen Sie hier die CD mit der beschrifteten Seite nach oben vorsichtig ein, bis sie vom Gerät eingezogen wird. Wenn die CD nicht eingezogen wird, drücken Sie die **EJECT**-Taste, um den Vorgang abzubrechen. Um das Laufwerk nicht zu beschädigen, schieben Sie CDs niemals mit Gewalt in den Schacht.

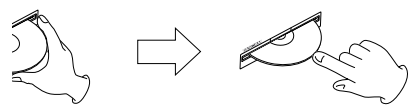

Wenn Sie eine CD geladen haben, erscheint für kurze Zeit die Meldung TOC Reading auf dem Display, während der CD-RW900SL das Inhaltsverzeichnis der CD liest.

- 3 **MENU-Taste** Bietet Zugriff auf die Menüoptionen.
- 4 **EJECT-Taste** Drücken Sie diese Taste, um die CD auszuwerfen. Auf dem Display wird  $\triangleright$  is c Eject angezeigt.
- 5 **REPEAT-Taste** Schaltet die Wiederholfunktion ein und aus.
- 6 **ESCAPE-Taste** Dient zum Verlassen der aktuellen Menüseite.
- 7 **DISPLAY-Taste** Wenn Sie diese Taste bei gestopptem Laufwerk drücken, wird der Titel der CD angezeigt. Während der Wiedergabe oder in Bereitschaft (READY), wird der aktuelle Titelname angezeigt.
- 8 **REMOTE SENSOR** Dies ist der Sensor für die Infrarot-Fernbedienung. Wenn Sie die Fernbedienung verwenden, vergewissern Sie sich, dass der Weg zwischen Fernbedienung und Sensor frei von Hindernissen ist.
- 9 **TIME-Taste** Mit dieser Taste wechseln Sie zwischen den verschiedenen Möglichkeiten der

Zeitanzeige (siehe "Zwischen verschiedenen Zeitanzeigen wählen" auf S. [20\)](#page-19-1)

- 0 **Display** Das Display wird verwendet, um den aktuellen Status des Geräts und die aktuellen Menüeinstellungen anzuzeigen.
- **(1) TIMER-Schalter (PLAY, OFF)** Hiermit schalten Sie die Timer-Wiedergabefunktion ein und aus. Siehe auch "Zeitversetzte Wiedergabe (Timer-Funktion)" auf S. [20](#page-19-2).
- **12 INPUT (L,R)-Regler** Verwenden Sie diese Regler, um den Pegel der analogen Audiosignale am Eingang **ANALOG IN** einzustellen.
- e **PHONES-Buchse und Pegelregler** Hier können Sie einen handelsüblichen Stereo-Kopfhörer mit 6,3-mm-Klinkenstecker anschließen. Mit dem **LEVEL**-Regler bestimmen Sie die Lautstärke am Kopfhörer.
- **(14) MULTI JOG-Rad** Mit diesem Rad können Sie Titel für die Wiedergabe auswählen und Werte einstellen. Wenn Sie das **MULTI JOG** drücken, dient es als Eingabetaste, um einen angezeigten Wert oder eine Einstellung zu bestätigen.
- **(6) FINALIZE/INS-Taste** Verwenden Sie diese Taste, um bespielbare CDs abzuschließen. Einzelheiten dazu siehe "CDs abschließen" auf S. 30. Zudem dient sie als Leertaste bei der Eingabe von CD-Text (siehe "Namen für CD und Titel eingeben (CD-Text) auf S. 32).
- **(16) ERASE/DEL-Taste** Verwenden Sie diese Taste, um bei CD-RWs einzelne Titel oder die ganze CD zu löschen, um eine fehlerhafte CD aufzufrischen, oder um eine abgeschlossene CD wiederzuverwenden. Einzelheiten dazu siehe "CDs abschließen" auf S. 30. Zudem dient sie als Entfernen-Taste bei der Eingabe von CD-Text (siehe "Namen für CD und Titel eingeben (CD-Text) auf S. 32).
- u ∆/˙**-Taste** Aktiviert die Rückwärtssuche während der Wiedergabe oder in Bereitschaft. Wenn der Verzeichnismodus aktiviert und das Laufwerk gestoppt ist, wählen Sie mit dieser Taste ein

<span id="page-11-0"></span>Verzeichnis auf einer MP3-CD. Bei der Eingabe von CD-Text bewegt diese Taste den Cursor nach links.

- **18 ►/▶ Taste** Aktiviert die Vorwärtssuche während der Wiedergabe oder in Bereitschaft. Wenn der Verzeichnismodus aktiviert und das Laufwerk gestoppt ist, wählen Sie mit dieser Taste ein Verzeichnis auf einer MP3-CD. Bei der Eingabe von CD-Text bewegt diese Taste den Cursor nach rechts.
- o **STOP-Taste** Stoppt die Wiedergabe oder Aufnahme.
- p **PLAY-Taste** Startet die Wiedergabe oder Aufnahme oder setzt sie fort.
- a **READY-Taste** Schaltet während der Aufnahme oder Wiedergabe auf Bereitschaft (Pause).
- 22 **RECORD-Taste** Mit dieser Taste schalten Sie auf Aufnahmebereitschaft (siehe "Einfaches Aufnahmebeispiel" auf S. [26](#page-25-1)) oder fügen Titel-

# **Geräterückseite**

marken ein (siehe "Titelmarken von Hand setzen" auf S. [28](#page-27-0)).

- 23 **SYNC REC-Taste** Bevor Sie mit der Aufnahme beginnen, können Sie mit dieser Taste die Synchronaufnahme ein- und ausschalten (siehe "Synchronaufnahme" auf S. [27](#page-26-1)).
- f **INPUT SELECT-Taste** Hiermit wählen Sie zwischen den verschiedenen Audioeingängen und Eingangskombinationen (siehe "Eingang wählen" auf S. 25).
- g **KEYBOARD-Anschluss** Wenn Sie eine IBMkompatible PS/2-Computertastatur mit diesem Anschluss verbinden, können Sie verschiedene Funktionen des CD-RW900SL über diese Tastatur steuern. Vor allem jedoch ist die Texteingabe auf diese Weise einfacher (siehe "Texteingabe mittels Tastatur" und "Weitere Funktionen über die Tastatur steuern" auf S. 33).

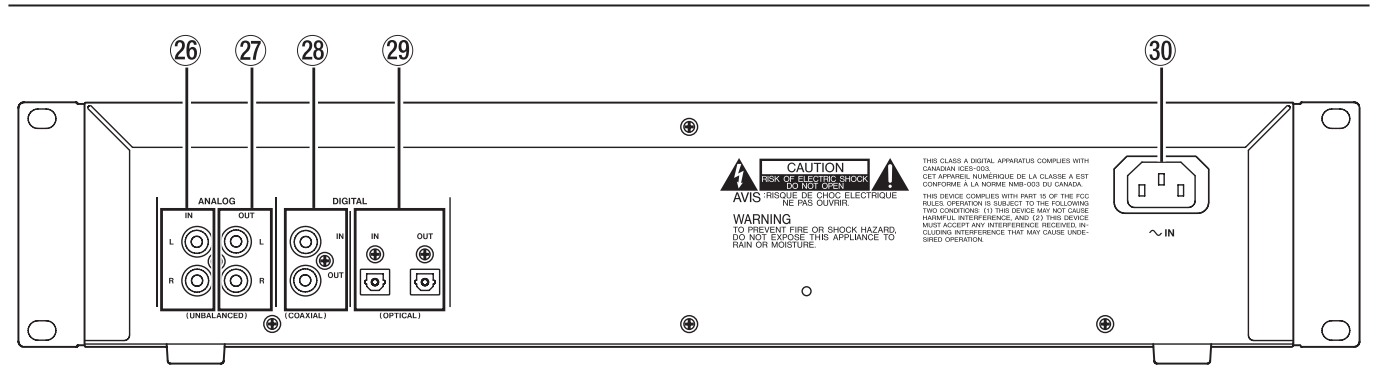

- **26 Analogeingang (ANALOG INPUT (L, R))** Diese Cinch-Buchsen dienen zum Anschluss von analogen Signalquellen (–10 dBV, unsymmetrisch).
- j **Analogausgang (ANALOG OUT (L, R))** An diesen Cinch-Buchsen werden analoge Audiosignale ausgegeben (–10 dBV, unsymmetrisch).
- k **Koaxialer Digitaleingang/-ausgang (DIGITAL COAXIAL (IN, OUT))** An die IN-Buchse können Sie digitale Signalquellen mit SPDIF-Format

# **Kabelverbindungen herstellen**

Beachten Sie die folgenden Hinweise, wenn Sie den CD-RW900SL mit anderen Geräten verbinden.

• Sie können den koaxialen Eingang (**DIGITAL COAXIAL IN**), den optischen Eingang (**DIGITAL OPTICAL IN**) und den symmetrischen Analogeingang (**ANALOG UNBALANCED IN (L, R**)) gleichzeitig verwenden. Der CD-RW900SL kann jedoch nur Signale von einem der Eingänge zur gleichen Zeit empfangen.

anschließen; an der **OUT**-Buchse werden digitale Signale mit SPDIF-Format ausgegeben.

- l **Optischer Digitaleingang/-ausgang (DIGITAL OPTICAL (IN, OUT))** Hier können Sie Audiogeräte über TOSLINK-Lichtleiterkabel anschließen. Stellen Sie sicher, dass die Schutzkappen aufgesteckt sind, wenn Sie diese Anschlüsse nicht verwenden.
- ; **AC IN-Anschluss** Verbinden Sie das mitgelieferte Netzkabel mit diesem Anschluss.
- Welche Eingangsanschlüsse Sie gewählt haben, sehen Sie auf dem Display.
- Die Ausgangssignale werden an den Analogausgängen (**ANALOG OUT**) wie auch an den Digitalausgängen (**DIGITAL COAXIAL OUT**) und (**DIGITAL OPTICAL OUT**) gleichzeitig ausgegeben (an den Digitalausgängen jedoch nicht bei angehaltenem Laufwerk).

# <span id="page-12-0"></span>**Display**

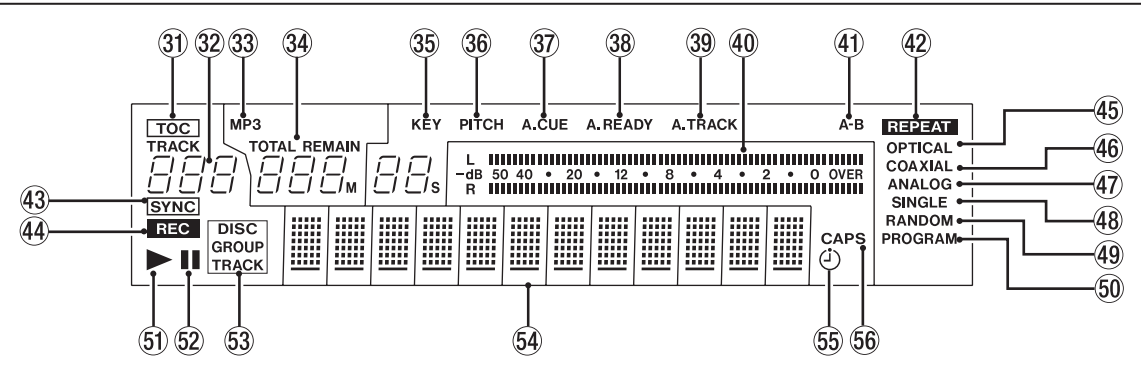

Das Display zeigt verschiedene Informationen zur eingelegten CD, zum Betriebszustand und zu den Menüs an.

- **31 TOC** Leuchtet rot, wenn die eingelegte CD ein Inhaltsverzeichnis enthält, also abgeschlossen ist.
- x **Titelnummernanzeige** Zeigt während der Auswahl oder Wiedergabe eines Titels die Titelnummer an.
- **33 MP3** Leuchtet, wenn eine MP3-CD eingelegt ist.
- **34 Zeitanzeige** Zeigt die verstrichene oder die verbleibende Zeit in Minuten (drei Stellen) und Sekunden (zwei Stellen) an (siehe S. 20).
- b **KEY** Leuchtet, wenn die CD in geänderter Tonart abgespielt wird (siehe S. 22).
- n **PITCH** Leuchtet, wenn die CD mit geänderter Tonhöhe/Geschwindigkeit abgespielt wird (Pitch-Control-Funktion, siehe S. 21).
- $\overline{37}$  **<b>A.CUE** Leuchtet, wenn die Auto-Cue-Funktion aktiviert ist.
- , **A.READY** Leuchtet, wenn die Auto-Ready-Funktion aktiviert ist.
- . **A.TRACK** Leuchtet bei der Aufnahme, wenn Titelmarken automatisch gesetzt werden (siehe S. 28).
- / **Pegelanzeige** Zeigt den Audiopegel bei der Wiedergabe oder den Eingangspegel bei der Aufnahme an.
- ! **A–B** Leuchtet, wenn ein Abschnitt wiederholt abgespielt wird (Siehe S. 21). Blinkt nach Eingabe des A-Punktes, bis der B-Punkt ausgewählt ist.
- @ **REPEAT** Leuchtet, wenn Titel oder Abschnitte wiederholt abgespielt werden (siehe S. 21).
- 43 **SYNC** Leuchtet, wenn die Synchronaufnahme aktiviert ist (siehe S. 26).
- **44 REC** Leuchtet während der Aufnahme oder in Aufnahmebereitschaft stetig, wenn der Abtastratenwandler aktiviert ist. Blinkt während der Aufnahme oder in Aufnahmebereitschaft, wenn der Wandler deaktiviert ist (siehe S. 24).
- % **OPTICAL** Leuchtet, wenn der optische Digitaleingang als Aufnahmequelle ausgewählt ist (siehe S. 24).
- **46 COAXIAL** Leuchtet, wenn der elektrische (koaxiale) Digitaleingang als Aufnahmequelle ausgewählt ist (siehe S. 24).
- & **ANALOG** Leuchtet, wenn der Analogeingang als Aufnahmequelle ausgewählt ist (siehe S. 24).
- **48 SINGLE** Leuchtet, wenn Titel einzeln abgespielt werden (siehe S. 19).
- ( **RANDOM** Leuchtet, wenn Titel in zufälliger Folge abgespielt werden (siehe S. 20).
- ) **PROGRAM** Leuchtet, wenn Titel in programmierter Folge abgespielt werden (siehe S. 19).
- $\ddot{\text{a}}$   $\blacktriangleright$  Leuchtet während der Wiedergabe.
- 52 II Leuchtet während der Wiedergabe- oder Aufnahmebereitschaft.
- **E3 DISC/GROUP/TRACK DISC** leuchtet, wenn eine CD eingelegt und das Laufwerk gestoppt ist. **GROUP** leuchtet, wenn der MP3-Verzeichnismodus aktiviert ist (siehe S. 23). **TRACK** leuchtet während der Aufnahme, Wiedergabe und in Bereitschaft.
- R **Alphanumerische Anzeige** Zeigt CD- und Titelnamen an, sofern vorhanden. Außerdem werden hier je nach Betriebszustand die Uhrzeit, Menüs und sonstige Meldungen angezeigt.
- $(5)$   $(1)$  Leuchtet, wenn die Timer-Funktion aktiviert ist (siehe S. 20).
- **66 CAPS** Leuchtet, wenn während der Eingabe von CD-Text auf Großbuchstaben umgeschaltet wurde (siehe S. 31).

# <span id="page-13-0"></span>**Fernbedienung RC-RW900sl**

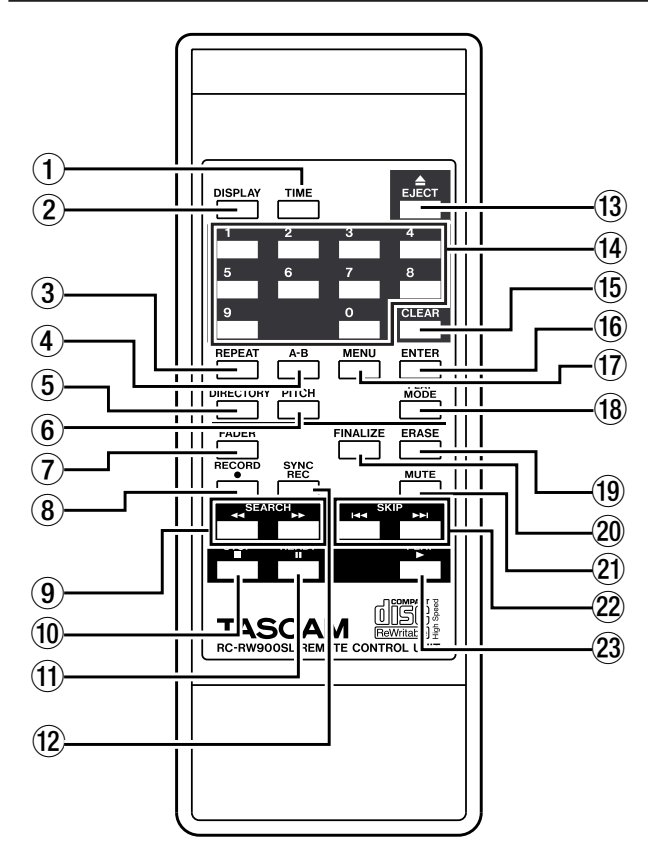

- 1 **TIME-Taste** Durch wiederholtes Drücken dieser Taste wechseln Sie zwischen den verschieden Möglichkeiten der Zeitanzeige.
- 2 **DISPLAY-Taste** Drücken Sie diese Taste bei gestopptem Laufwerk, um den Titel der CD anzuzeigen. Während der Wiedergabe oder in Bereitschaft wird der Name des aktuellen Titels gezeigt. Bei der Eingabe von CD-Text, wechseln Sie mit dieser Taste zwischen den Zeichen.
- 3 **REPEAT-Taste** Wechselt zwischen den verschiedenen Möglichkeiten bei der wiederholten Wiedergabe (siehe "Wiederholfunktion" auf S. [21](#page-20-1)).
- 4 **A-B-Taste** Mit dieser Taste setzen Sie die Punkte A und B für wiederholte Wiedergabe sowie die Wiedergabeart (siehe "Abschnitte wiederholt abspielen" auf S. [21](#page-20-2)).
- 5 **DIRECTORY-Taste** Schaltet den MP3-Verzeichnismodus ein und aus.
- 6 **PITCH-Taste** Mit dieser Taste schalten Sie die Pitch-Control-Funktion ein oder aus.
- 7 **FADER-Taste** Hiermit können Sie einen Titel beim Aufnehmen ein- oder ausblenden (siehe "Titel ein- und ausblenden" auf S. 27).
- 8 **RECORD-Taste** Schaltet auf Aufnahmebereitschaft.
- 9 **SEARCH-Tasten (**∆**/**˚**)** Ermöglichen es, bestimmte Stellen auf einer CD aufzusuchen.
- 0 **STOP-Taste** Stoppt die Wiedergabe oder Aufnahme.
- (11) **READY-Taste** Schaltet während der Aufnahme oder Wiedergabe auf Bereitschaft (Pause).
- **(12) SYNC REC-Taste** Schaltet die Synchronaufnahme ein und aus (siehe "Synchronaufnahme auf S. [27\)](#page-26-1).
- e **EJECT-Taste** Wirft die CD aus.
- **(14) Zifferntasten (0 bis 9)** Mit diesen Tasten können Sie Titelnummern bei der Wiedergabe oder beim Programmieren von Titelfolgen direkt eingeben.
- t **CLEAR-Taste** Löscht die letzte Zahl, die Sie mit Hilfe der Zifferntasten eingegeben haben. Während der Programmierung von Titelfolgen beendet diese Taste das zuletzt eingegebene Programm. Zudem dient sie als **ESCAPE**-Taste zum Verlassen einer Menüseite.
- **(6) ENTER-Taste** Diese Taste dient zum Bestätigen von Eingaben (gleiche Funktion wie das Drücken des **MULTI JOG**).
- **17 MENU-Taste** Dient zum Aufrufen oder Verlassen des Menüsystems.
- **18 PLAY MODE-Taste** Schaltet um zwischen den verschiedenen Betriebsarten bei der Wiedergabe (Wiedergabe einzelner Titel, fortlaufende Wiedergabe usw.).
- o **ERASE-Taste** Nur mit CD-RWs: Löscht einzelne Titel, die ganze CD, frischt eine fehlerhafte CD auf oder öffnet eine abgeschlossene CD (siehe "Löschen" auf S. 31).
- p **FINALIZE-Taste** Schließt CDs ab, so dass sie auf normalen Playern abgespielt werden können (siehe "CDs abschließen" auf S. 30).
- a **REC MUTE-Taste** Schaltet das Eingangssignal während der Aufnahme etwa vier Sekunden lang stumm und schaltet dann auf Pause (siehe "Leerpausen aufzeichnen" auf S. [29\)](#page-28-1).
- **22 SKIP (** $\left|\frac{4}{\sqrt{5}}\right|$ **)-Tasten** Ermöglichen es während der Wiedergabe, den jeweils vorhergehenden oder nächsten Titel auszuwählen (gleiche Funktion wie Drehen des **MULTI JOG**).
- 23 **PLAY-Taste** Startet die Wiedergabe oder wechselt von Aufnahme zu Aufnahmebereitschaft.

<span id="page-14-0"></span>Die verschiedenen Einstellungen und Editierfunktionen des CD-RW900SL erreichen Sie über Menüpunkte, die auf dem Display angezeigt werden. Unter den vielen Menüeinstellungen gibt es einige, die über Tasten der Fernbedienung direkt zugänglich sind.

# **Die Menüstruktur des CD-RW900sl**

Die folgende Liste bietet eine Übersicht über alle verfügbaren Menüfunktionen: Einzelheiten finden Sie auf der Seite, die als Querverweis angegeben ist.

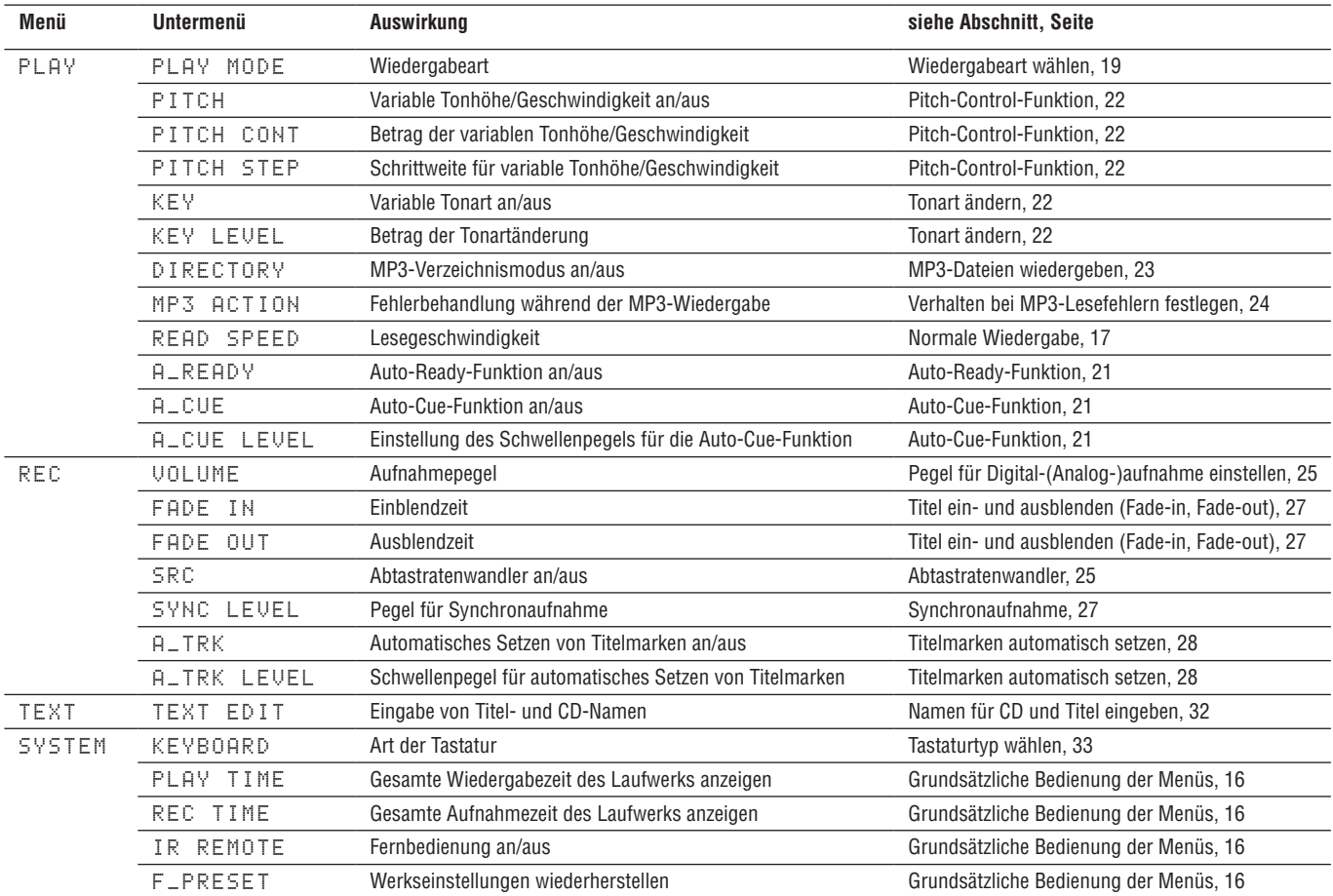

# <span id="page-15-0"></span>**Grundsätzliche Bedienung der Menüs**

#### **Ein Menü wählen**

**1 Drücken Sie die MENU-Taste auf dem Gerät oder auf der Fernbedienung.**

Das PLAY-Menü wird angezeigt.

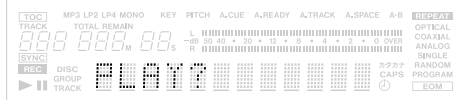

**2 Wählen Sie das gewünschte Menü auf dem Gerät mit dem MULTI JOG (drehen = auswählen, drücken = bestätigen) oder auf der Fernbedienung mit den Tasten SKIP (auswählen) und ENTER (bestätigen).**

Die erste Funktion im gewählten Menü wird angezeigt. Wenn Sie zum Beispiel das PLAY-Menü gewählt haben, sehen Sie auf dem Display:

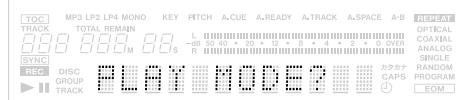

Um einen Schritt zurück zu gehen, drücken Sie die **ESCAPE**-Taste auf dem Gerät oder die **CLEAR**-Taste auf der Fernbedienung.

#### **Eine Menüfunktion aus dem Menü wählen**

**3 Wählen Sie die gewünschte Menüfunktion auf dem Gerät mit dem MULTI JOG (drehen = auswählen, drücken = bestätigen) oder auf der Fernbedienung mit den Tasten SKIP (auswählen) und ENTER (bestätigen).**

Die aktuelle Einstellung der gewählten Menüfunktion wird angezeigt. Wenn Sie zum Beispiel PLAY MODE gewählt haben, sehen Sie auf dem Display:

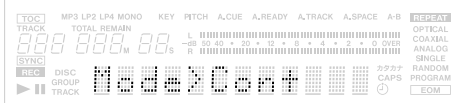

Auch hier können Sie einen Schritt zurück gehen, indem Sie die **ESCAPE**-Taste auf dem Gerät oder die **CLEAR**-Taste auf der Fernbedienung drücken.

#### **Eine Einstellung wählen**

**4 Wählen Sie eine Einstellung auf dem Gerät mit dem MULTI JOG (drehen = auswählen, drücken = bestätigen und Menü verlassen) oder auf der Fernbedienung mit den Tasten SKIP (auswählen) und ENTER (bestätigen und Menü verlassen).**

Um das Menü zu verlassen, können Sie auch die **MENU**-Taste drücken.

# **Anmerkungen**

- *• Sämtliche Menüeinstellungen bis auf die Eingaben im*  TEXT*-Menü bleiben auch nach dem Ausschalten des CD‑RW900sl erhalten.*
- *• Manche Menüeinträge dienen nur zur Information und erlauben keine Änderung. So können Sie sich etwa mit*  PLAY TIME *und* REC TIME *im* SYSTEM*-Menü die gesamte Wiedergabe- bzw. Aufnahmezeit des Laufwerks anzeigen lassen.*
- *• Um alle Einstellungen zu verwerfen und die Werkseinstellungen wiederherzustellen, wählen Sie im*  SYSTEM*-Menü die Option* F\_PRESET *(zuvor müssen Sie die CD auswerfen).*
- *• Sie können die Fernbedienung deaktivieren, indem Sie im* SYSTEM*-Menü für die Option* IR REMOTE *den Eintrag* Disable *wählen.*

# <span id="page-16-0"></span>**Welche Medien sind für die Wiedergabe geeignet?**

Der CD-RW900SL kann nur solche CDs abspielen, die die unten aufgeführten Voraussetzungen erfüllen.

• Handelsübliche, kommerziell hergestellte Audio-CDs (aufgezeichnet im Format CD-DA),

# <span id="page-16-1"></span>**Normale Wiedergabe**

- **1 Schalten Sie das Gerät mit dem POWER-Schalter ein.**
- **2 Führen Sie die CD mit der bedruckten Seite nach oben in den CD-Schacht ein, bis sie automatisch eingezogen wird.**

Auf dem Display wird Disc Loading und anschließend TOC Reading angezeigt, während der CDRW900sl das Inhaltsverzeichnis der CD liest.

Anschließend wird die Anzahl der vorhandenen Titel und die Gesamtspielzeit der CD angezeigt.

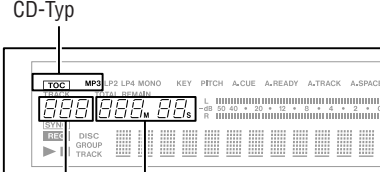

Gesamtzahl der Titel Gesamtlaufzeit

Zudem leuchtet eines der folgenden Displayzeichen:

TOC Eine abgeschlossene CD ist eingelegt.

MP3 Eine CD, die MP3-Dateien enthält, ist eingelegt.

# **Vorsicht!**

*Bevor Sie einen Kopfhörer mit dem Anschluss* **PHONES** *verbinden, drehen Sie zunächst den darüber angeordneten Lautstärkeregler nach links (geringste Lautstärke). Sie beugen damit Hörschäden vor und schonen darüber hinaus den Kopfhörer.*

- CD-Rs und CD-RWs im Format CD-DA, sofern sie korrekt abgeschlossen worden sind,
- CD-Rs und CD-RWs in den Formaten Joliet, ISO9660 Level 1 und Level 2, die MP3-Dateien enthalten und korrekt abgeschlossen worden sind.
- **5 Drücken Sie die PLAY-Taste, um die Wiedergabe zu starten.**
- **6 Stellen Sie die Lautstärke an Ihrer Verstärkeranlage ein, oder benutzen Sie den PHONES-Pegelregler, um die Lautstärke am Kopfhörer anzupassen.**

Um die Wiedergabe zu beenden, drücken Sie die **STOP**-Taste.

Um die Wiedergabe vorübergehend anzuhalten, drücken Sie die **READY**-Taste. Um die Wiedergabe fortzusetzen, drücken Sie die **PLAY**-Taste.

# **Wichtig!**

*Wenn die CD infolge von Schmutz oder Kratzern hängt oder springt, können Sie versuchen, im* PLAY*-Menü mit der Option* READ SPEED *die Lesegeschwindigkeit zu ver‑ ringern. Damit kann das Problem möglicherweise behoben werden. Das Betriebsgeräusch des Laufwerks kann dadurch jedoch lauter werden.*

**Tipp**

*Die Gesamtspielzeit des Laufwerks können Sie sich im*  SYSTEM*-Menü mit der Option* PLAY TIME *anzeigen lassen.*

# **Titel auswählen**

# **Titelweise vorwärts/rückwärts springen**

So springen Sie jeweils einen Titel vor oder zurück:

- **1 Drehen Sie das MULTI JOG auf dem Gerät oder verwenden Sie die SKIP-Tasten auf der Fernbedienung.**
- **2 Drücken Sie die PLAY-Taste, um die Wiedergabe zu starten.**

Sie können auch die **READY**-Taste drücken, um am Audiobeginn des Titels auf Pause zu schalten. Um die Wiedergabe zu starten, drücken Sie die **PLAY**-Taste.

# **Titel durch Eingabe der Titelnummer auswählen**

Mithilfe der Zifferntasten auf der Fernbedienung können Sie die Nummer des gewünschten Titels direkt eingeben. Dabei kann es sich auch um zwei- oder dreistellige Nummern handeln.

#### Zum Beispiel:

Titel 9: 9 drücken > 009 wird angezeigt. Titel 12: Erst 1, dann 2 drücken > 012 wird angezeigt. Titel 103: 1, 0, 3 drücken  $> 103$  wird angezeigt.

Drücken Sie anschließend **PLAY**, um die Wiedergabe zu starten. Sie können auch die **READY**-Taste drücken, um am Audiobeginn des Titels auf Pause zu schalten.

<span id="page-17-0"></span>Die Wiedergabe beginnt auch, wenn Sie nach Eingabe der Ziffern das **MULTI JOG** oder die **ENTER**-Taste drücken.

# **Audiomaterial hörbar durchsuchen**

**1 Halten Sie eine der Tasten** ∆ **/** ˚ **auf dem Gerät oder eine der SEARCH-Tasten** ∆ **/** ˚ **auf der Fernbedienung länger gedrückt.**

# **Wichtig!**

*Während der Wiedergabe programmierter oder zufälliger Titelfolgen ist diese Art der Titelauswahl nicht möglich.* 

Die Suche funktioniert nicht mit MP3-CDs.

# **Eine Zeitposition innerhalb eines Titels direkt ansteuern**

Mit der hier beschriebenen Funktion können Sie eine bestimmte Zeitposition innerhalb eines Titels eingeben. Dadurch beginnt die Wiedergabe nicht am Anfang des Titels, sondern an der eingegebenen Zeitposition.

# **Sekundengenaues Ansteuern**

**1 Bei gestopptem Laufwerk, während der Wiedergabe oder Wiedergabebereitschaft: Geben Sie mit den Zifferntasten auf der Fernbedienung die Titelnummer dreistellig ein (etwa 002 für Titel 2), gefolgt von der Zeitposition in Minuten (dreistellig) und Sekunden (zweistellig).** 

Zum Beispiel: Um die Position anzusteuern, die eine Minute und 30 Sekunden vom Anfang des Titels 2 entfernt ist, geben Sie ein: **002 001 30**.

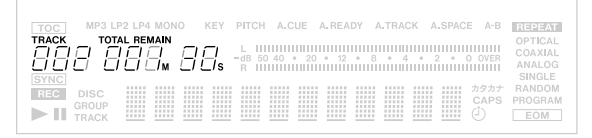

Während der Eingabe blinkt die Zeitanzeige auf dem Display. Dabei ist unerheblich, welcher Zeitmodus ausgewählt ist (siehe "Zwischen verschiedenen Zeitanzeigen wählen" auf S. [20](#page-19-1)) – es wird immer die Zeitposition angezeigt, die der Player ansteuern soll.

Die Eingabe können Sie jederzeit abbrechen, indem Sie die **CLEAR**-Taste drücken.

Sobald Sie die letzte Stelle eingegeben haben, springt das Laufwerk an die gewünschte Position und beginnt mit der Wiedergabe (bei zuvor angehaltenem Laufwerk oder während der Wiedergabe) bzw. schaltet auf Wiedergabebereitschaft (wenn es zuvor in Wiedergabebereitschaft war).

#### **Anmerkungen**

- *• Falls Sie eine Zeitposition eingeben, die nicht existiert, bricht die Funktion ab.*
- *• Während der Wiedergabe programmierter oder zufälliger Titelfolgen ist das direkte Ansteuern von Zeitpositionen nicht möglich.*
- *• Mit MP3-CDs ist es ebenfalls nicht möglich, bestimmte Positionen innerhalb von Titeln anzusteuern. Wenn Sie jedoch die Titelnummer dreistellig eingeben, beginnt die Wiedergabe am Anfang jenes Titels.*

# **Minutengenaues Ansteuern**

Sie brauchen den Sekundenwert nicht einzugeben. Drücken Sie nach Eingabe des Minutenwerts **ENTER** oder **PLAY**, um die Wiedergabe auf die Minute genau zu starten. Oder drücken Sie **READY**, damit das Laufwerk an der eingegebenen Position wartet (Wiedergabebereitschaft).

**1 Um beispielsweise die Position anzusteuern, die genau eine Minute vom Anfang des Titels 2 entfernt ist, geben Sie ein: 002 001, und drücken Sie ENTER, PLAY oder READY.**

Sie können auch einfach nur **0021** eingeben.

# <span id="page-18-0"></span>**Wiedergabeart wählen**

Der CD-Player bietet vier verschiedene Wiedergabearten, die Sie anhand des Displays erkennen können. Mit der Taste **PLAY MODE** auf der Fernbedienung wählen Sie sie in der folgenden Reihenfolge aus:

- Normale (fortlaufende) Wiedergabe: keine Anzeige
- Einzeltitelwiedergabe: SINGLE leuchtet
- Wiedergabe in programmierter Folge: PROGRAM leuchtet rot
- Wiedergabe in zufälliger Folge: RANDOM leuchtet rot

Außerdem lässt sich die Wiedergabeart folgendermaßen über das Menü ändern:

- **1 Wählen Sie im Menü** PLAY **den Eintrag**  PLAY MODE**.**
- **2 Drehen Sie das MULTI JOG im Uhrzeigersinn, um eine der folgenden Einstellungen zu wählen:**

Mode>Cont (Fortlaufend) Mode>Single (Einzeltitel) Mode>Pro9ram (Programm) Mode>Random (Zufall)

**3 Drücken Sie MENU oder das MULTI JOG, um die gewählte Wiedergabeart zu aktivieren und das Menü zu verlassen.**

Obwohl Sie diese Einstellung von jeder Wiedergabeart aus ändern können, nehmen wir bei den Erklärungen in diesem Handbuch an, dass Sie von der normalen, fortlaufenden Wiedergabe ausgehen.

# **Wichtig!**

*Die gewählte Wiedergabeart bleibt auch nach dem Ausschalten erhalten. Eine Ausnahme macht die program‑ mierte Wiedergabe. Da das Programm beim Ausschalten verlorengeht, ist nach dem Wiedereinschalten die normale Wiedergabe eingestellt.*

# **Fortlaufende Wiedergabe**

In dieser Wiedergabeart spielt der CD-RW900SL die Titel in der normalen Reihenfolge.

**1 Drücken Sie die PLAY MODE-Taste auf der Fernbedienung, bis auf dem Display weder**  SINGLE **noch** PROGRAM **oder** RANDOM **leuchtet, oder wählen Sie im Menü** Mode>Cont**.**

#### **2 Drücken Sie die PLAY-Taste**

Die Titel auf der CD werden nun wieder in der normalen Reihenfolge wiedergegeben.

# **Einzeltitelwiedergabe**

In dieser Wiedergabeart spielt der CD-RW900SL nur einen einzelnen Titel.

- **1 Stoppen Sie das Laufwerk, und wählen Sie mit der PLAY MODE-Taste auf der Fernbedienung**  SINGLE **oder über das Menü** Mode>Single**.**
- **2 Wählen Sie den gewünschten Titel mit den SKIP-Tasten oder den Zifferntasten (0–9) auf der Fernbedienung. Sie können auch das MULTI JOG zur Wahl des Titels verwenden.**
- **3 Drücken Sie die PLAY-Taste, um die Wiedergabe zu starten.**

Der gewählte Titel wird abgespielt, dann stoppt die Wiedergabe.

# <span id="page-18-1"></span>**Wiedergabe in programmierter Folge**

In dieser Wiedergabeart spielt der CD-RW900SL Titel in einer zuvor programmierten Folge ab. Ein solches Programm kann bis zu 99 Titel enthalten.

- **1 Stoppen Sie das Laufwerk, und wählen Sie mit der PLAY MODE-Taste auf der Fernbedienung** PROGRAM **oder über das Menü**  Mode>Program**.**
- **2 Wählen Sie mit den Zifferntasten auf der Fernbedienung den ersten Titel aus, den Sie in das Programm aufnehmen wollen, und drücken Sie ENTER. Sie können auch das MULTI JOG zur Wahl des Titels verwenden.**

Die Titelnummer wird in das Programm aufgenommen.

**3 Wählen Sie die nächsten Titel auf die gleiche Weise aus, bis das Programm vollständig ist.** Während der Eingabe zeigt das Display den jeweiligen

Programmschritt und die aktualisierte Gesamtspielzeit des Programms an.

Mithilfe der **CLEAR**-Taste können Sie den jeweils letzten Titel des Programms löschen.

**4 Sobald Sie mit dem Programm zufrieden sind, drücken Sie die PLAY-Taste, um die Wiedergabe zu starten.**

Die Titel werden in der programmierten Folge abgespielt.

# **Wichtig!**

*Das Programm geht verloren, wenn Sie* 

- *• die* **STOP***-Taste drücken, bevor Sie die* **PLAY***-Taste gedrückt haben,*
- *• das Laufwerk während der Wiedergabe des Programms stoppen und eine andere Wiedergabeart wählen oder*
- *• das Gerät ausschalten.*

<span id="page-19-0"></span>*Wenn Sie diese Wiedergabeart wählen, obwohl keine Titel programmiert wurden, lässt sich die Wiedergabe nicht star‑ ten.*

*Wenn Sie versuchen, mehr als 100 Titel zu programmieren, erscheint die Meldung* PGM Full! *auf dem Display. Wenn die Gesamtzeit des Programms größer als 999 Minuten und 59 Sekunden beträgt, wird auf dem Display*  ---:-- *angezeigt.*

# **Wiedergabe in zufälliger Folge**

In dieser Wiedergabeart spielt der CD-RW900SL sämtliche Titel einer CD ohne Rücksicht auf die Titelnummer in zufälliger Reihenfolge ab.

- **1 Stoppen Sie das Laufwerk, und wählen Sie mit der PLAY MODE-Taste** RANDOM **oder über das Menü** Mode>Random**.**
- **2 Drücken Sie die PLAY-Taste, um die Wiedergabe in zufälliger Folge zu starten.**

Die Wiedergabeart bleibt auch nach dem Ausschalten des CD-RW900SL erhalten.

# <span id="page-19-1"></span>**Zwischen verschiedenen Zeitanzeigen wählen**

Mithilfe der **TIME**-Taste auf dem Gerät oder der Fernbedienung können Sie zwischen verschiedenen Zeitinformationen umschalten.

- Verstrichene Spielzeit des Titels (keine Anzeige)
- Verbleibende Spielzeit des Titels (REMAIN leuchtet auf dem Display)
- Verstrichene Gesamtspielzeit (TOTAL leuchtet auf dem Display)
- Verbleibende Gesamtspielzeit (TOTAL und REMAIN leuchten auf dem Display)

Bei gestopptem Laufwerk zeigt das Display die gesamte Aufnahmezeit unabhängig davon, welche Zeitanzeige Sie gewählt haben.

Während der programmierten Wiedergabe wechseln Sie mit der **TIME**-Taste zwischen der verstrichenen und der verbleibenden Spielzeit des gesamten Programms.

Einzelheiten zur Zeitanzeige während der Aufnahme finden Sie im Abschnitt "Zeitanzeige während der Aufnahme" auf S. 26.

Die Einstellung der Zeitanzeige bleibt auch nach dem Ausschalten des CD-RW900SL erhalten.

# **Wichtig!**

*Bei der Wiedergabe einer MP3-CD zeigt das Display immer die verstrichene Spielzeit des Titels an, und die* **TIME***-Taste ist ohne Funktion.*

# <span id="page-19-2"></span>**Zeitversetzte Wiedergabe (Timer-Funktion)**

Sie können den CD-RW900SL veranlassen, die Wiedergabe des eingelegten Mediums zu starten, sobald er zur vorbestimmten Zeit mit Strom versorgt wird, wie zum Beispiel durch eine Zeitschaltuhr gesteuert.

- **1 Verbinden Sie zunächst das Netzkabel des CD-RW900sl mit einer Zeitschaltuhr.**
- **2 Legen Sie eine CD ein.**
- **3 Stellen Sie den TIMER-Schalter auf PLAY, um die Funktion zu aktivieren.**

Bei aktivierter Timer-Funktion leuchtet das Uhr-Symbol auf dem Display.

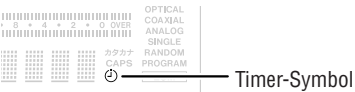

# **Wichtig!**

*Wenn das Symbol blinkt, ist keine CD eingelegt, und die zeit‑ versetzte Wiedergabe ist nicht möglich.*

**4 Stellen Sie an der Zeitschaltuhr die gewünschte Einschaltzeit ein.** 

Einzelheiten entnehmen Sie bitte der Anleitung Ihrer Zeitschaltuhr.

Zur eingestellten Zeit versorgt die Zeitschaltuhr den CDRW900sl mit Netzstrom, und die Wiedergabe beginnt automatisch.

# <span id="page-20-1"></span><span id="page-20-0"></span>**Wiederholfunktion**

# **Titel wiederholt abspielen**

**1 Um die Wiederholfunktion ein- oder auszuschalten, drücken Sie die REPEAT-Taste.** 

In dieser Betriebsart spielt der CD-RW900SL sämtliche Titel einer CD wiederholt ab. Auf dem Display wird Repeat ON angezeigt, und das Displayzeichen REPEAT leuchtet auf. Wenn Sie die wiederholte Wiedergabe während der normalen Wiedergabe einschalten, wird die CD bis zu ihrem Ende abgespielt. Dann beginnt die Wiedergabe von vorn.

Wenn Sie die wiederholte Wiedergabe bei gestopptem Laufwerk einschalten, müssen Sie die **PLAY**-Taste drücken, um die Wiedergabe zu starten.

**2 Um die Wiederholfunktion wieder auszuschalten, drücken Sie noch einmal die REPEAT-Taste.**

Repeat OFF wird angezeigt, und das Displayzeichen REPEAT erlischt.

#### **Anmerkungen**

- *• Die Wiederholfunktion ist kombinierbar mit der Wiedergabe einzelner Titel (der eine Titel wird wie‑ derholt abgespielt), programmierter Titelfolgen (das gesamte Programm wird wiederholt abgespielt) und zufälliger Titelfolgen (die Titel werden endlos in zufäl‑ liger Folge abgespielt).*
- *• Die Einstellung bleibt auch nach dem Ausschalten erhal‑ ten, ein festgelegter Abschnitt (siehe unten) geht jedoch verloren.*

# <span id="page-20-2"></span>**Abschnitte wiederholt abspielen**

Sie können den CD-RW900SL auch veranlassen, einen zuvor festgelegten Abschnitt auf der CD wiederholt abzuspielen. Dies ist während der Wiedergabe oder Wiedergabepause (READY) möglich.

**1 Drücken Sie die Taste A–B auf der Fernbedienung an der Stelle, an der die Wiederholung beginnen soll.**

Das Displayzeichen REPEAT leuchtet auf und  $\beta$  - blinkt.

**2 Sobald die Stelle erreicht ist, an der die Wiederholung enden soll, drücken Sie noch einmal die Taste A–B.**

REPEAT und  $A - B$  leuchten jetzt stetig, und der gewünschte Abschnitt wird wiederholt abgespielt.

**3 Um die A–B-Wiederholung zu beenden und mit der normalen Wiedergabe fortzufahren, drücken Sie noch einmal die Taste A–B.** REPEAT und A–B erlöschen.

# **Anmerkungen**

- *• Die A-B-Wiederholung funktioniert nur, wenn sich der Abschnitt innerhalb des selben Titels befindet. Mit MP3-CDs ist sie generell nicht möglich.*
- *• Wenn Sie die* **STOP***-Taste drücken, gehen Anfangs- und Endpunkt verloren.*

# <span id="page-20-4"></span>**Auto-Cue-Funktion**

Wenn Sie bei aktivierter Auto-Cue-Funktion einen Titel auswählen, schaltet der CD-Player an der Stelle auf Wiedergabebereitschaft, an der der Ton einsetzt (was nicht unbedingt der Anfang des Titels sein muss). Wenn Sie anschließend die **PLAY**-Taste drücken, setzt die Wiedergabe an genau dieser Stelle ein.

Um die Funktion zu aktivieren, drücken Sie die **AUTO CUE**-Taste auf dem Gerät oder auf der Fernbedienung. Das Displayzeichen A.CUE leuchtet auf. Mithilfe der Menüoption A\_CUE LEVEL können Sie den Schwellenpegel für die Erkennung des Musikeinsatzes anpassen (–24, –30, –36, –42, –48,  $-54$ ,  $-60$ ,  $-66$  und  $-72$  dB).

# <span id="page-20-3"></span>**Auto-Ready-Funktion**

Wenn Sie die Auto-Ready-Funktion aktivieren, schaltet der CD-Player nach der Wiedergabe eines Titels automatisch am Beginn des folgenden Titels auf Wiedergabebereitschaft.

Wenn Sie diese Funktion mit der Auto-Cue-Funktion kombinieren, wartet der CD-Player an der Stelle des folgenden Titels, an der der erste Ton zu hören ist.

Um die Funktion zu aktivieren, drücken Sie die **AUTO READY**-Taste auf dem Gerät oder auf der Fernbedienung. Das Displayzeichen A.READY leuchtet auf.

# <span id="page-21-0"></span>**Geschwindigkeit/Tonhöhe ändern (Pitch-Control-Funktion)**

Sie können Audio-CDs in einer anderen Geschwindigkeit/Tonhöhe abspielen. Diese Funktion wird Pitch-Control genannt. Die Änderung kann bis zu ±16 Prozent betragen.

**1 Um die Pitch-Control-Funktion ein- oder auszuschalten, verwenden Sie die PITCH-Taste.** 

Sie können die Funktion uch im Menü ein-/ausschalten. Wählen Sie dazu PLAY und dann PITCH.

Der aktuelle Wert der Geschwindigkeits- und Tonhöhenänderung wird kurze Zeit auf dem Display angezeigt, und das Displayzeichen PITCH leuchtet auf.

- **2 Um den Wert ändern zu können, wählen Sie im Menü** PLAY **den Eintrag** PITCH CONT**.** Auf dem Display wird Pitch>XXX angezeigt.
- **3 Ändern Sie den Wert mit dem MULTI JOG.**  Die Schrittweite können Sie ebenfalls im Menü festlegen. Wählen Sie dort PLAY und dann PITCH STEP. Stellen

# **Tonart ändern**

Sie können mit dem CD-RW900SL die Tonart ändern, in der die Musik auf einer Audio-CD wiedergegeben wird, um beispielsweise leichter dazu singen oder spielen zu können. Den Wert der Tonartänderung stellen Sie entweder bei gestopptem Laufwerk oder während der Wiedergabe oder Pause ein. Für MP3-CDs steht diese Funktion nicht zur Verfügung.

- **1 Um die Funktion zu aktivieren, wählen Sie im Menü** PLAY **den Eintrag** KEY**.** Das Displayzeichen KEY leuchtet auf.
- **2 Um den Wert der Tonartänderung einzustellen, wählen Sie im Menü** PLAY **den Eintrag** KEY LEVEL**.**

Die Änderung erfolgt in Halbtonschritten und kann maximal 1/2 Oktave betragen. Folgende Einstellungen sind möglich:

- 0 (keine Änderung),
- $b1$  bis  $b6$  (vermindert),
- #1 bis #6 (erhöht).

Sie einen Wert zwischen 0,1% und 1,0% in 0,1%-Schritten ein.

**4 Um die Pitch-Control-Funktion während der Wiedergabe vorübergehend auszuschalten, drücken Sie PITCH auf der Fernbedienung oder wählen Sie im Menü:** PLAY**,** PITCH **und dort die Einstellung** Pitch>OFF**.**

Die CD wird jetzt wieder mit normaler Tonhöhe/Geschwindigkeit wiedergegeben, bis Sie Pitch-Control wieder einschalten.

#### **Anmerkungen**

- *• Wenn Sie Pitch-Control während der Wiedergabe einoder ausschalten, wird das Audiosignal für einen kurzen Moment unterbrochen.*
- *• Pitch-Control funktioniert nicht mit MP3-CDs.*

Während der CD-RW900SL die CD jetzt in anderer Tonart abspielt, bleibt die Wiedergabegeschwindigkeit unverändert.

# **Anmerkungen**

- *• Die Einstellung bleibt auch nach dem Ausschalten des CD‑RW900sl erhalten.*
- *• Bei aktivierter KEY-Funktion bleibt die Tonart auch dann auf dem hier eingestellten Wert, wenn Sie mit Pitch-Control die Wiedergabegeschwindigkeit ändern. Da Sie für die Tonartänderung auch Null einstellen können, ist es möglich, mit Pitch-Control die Geschwindigkeit zu ändern, ohne die Tonhöhe (Tonart) zu beeinflussen.*
- *• Bei aktivierter KEY-Funktion ist möglicherweise ein Vibrieren im Audiosignal zu hören. Dies ist eine normale Auswirkung der Spezialfunktion und kein Fehler am Gerät.*

# <span id="page-22-1"></span><span id="page-22-0"></span>**MP3-Dateien wiedergeben**

MP3-Dateien auf einer CD behandelt der CD-RW900SL genauso wie ein PC MP3-Dateien behandelt, die sich in einem Verzeichnis (Ordner) befinden. Zudem dürfen sich mehrere MP3-Verzeichnisse in einem übergeordneten Verzeichnis befinden. Somit können mehrere Ebenen mit Verzeichnissen und Dateien existieren.

Wenn der Verzeichnismodus (siehe weiter unten) für MP3-CDs eingeschaltet ist, lassen sich nur Titel aus dem gewählten Verzeichnis abspielen.

Bei ausgeschaltetem Verzeichnismodus ignoriert das Laufwerk die Verzeichnisstruktur, und sämtliche MP3-Dateien auf der CD stehen für die Wiedegabe zur Verfügung. Beachten Sie bitte, dass die Wiedergabe programmierter Titelfolgen und die wiederholte Wiedergabe bei eingeschaltetem Verzeichnismodus nur innerhalb desselben Verzeichnisses funktionieren.

#### **Anmerkungen**

- *• Der CD‑RW900sl behandelt jede MP3-Datei wie einen Titel.*
- *• Verzeichnisse, die keine MP3-Dateien enthalten, kön‑ nen nicht für die Wiedergabe ausgewählt werden. In der Abbildung enthält beispielsweise das Verzeichnis A die Verzeichnisse B und C. Wenn B und C MP3-Dateien ent‑ halten, können Sie nicht A, sondern nur B oder C für die Wiedergabe auswählen.*

Der CD-RW900SL kann MP3-Dateien auf CDs abspielen, die den Formaten ISO9660 Level 1, Level 2 oder Joliet entsprechen. Auch so genannte Multisession-CDs (CDs, die in mehreren Durchgängen gebrannt wurden) sind abspielbar. Weiterhin gelten folgende Einschränkungen:

• Maximale Anzahl von Verzeichnissen: 255

#### **Informationen zu MP3-Dateien auf dem Display**

Während der Wiedergabe zeigt das Display ID3-Informationen (z. B. Künstler/Album/Titel) oder den Dateinamen an, falls keine ID3-Tags vorhanden sind.

ID3-Tags der Version 2 haben Vorrang vor ID3-Tags der Version 1.

Bei gestopptem Laufwerk zeigt das Display den Dateinamen an.

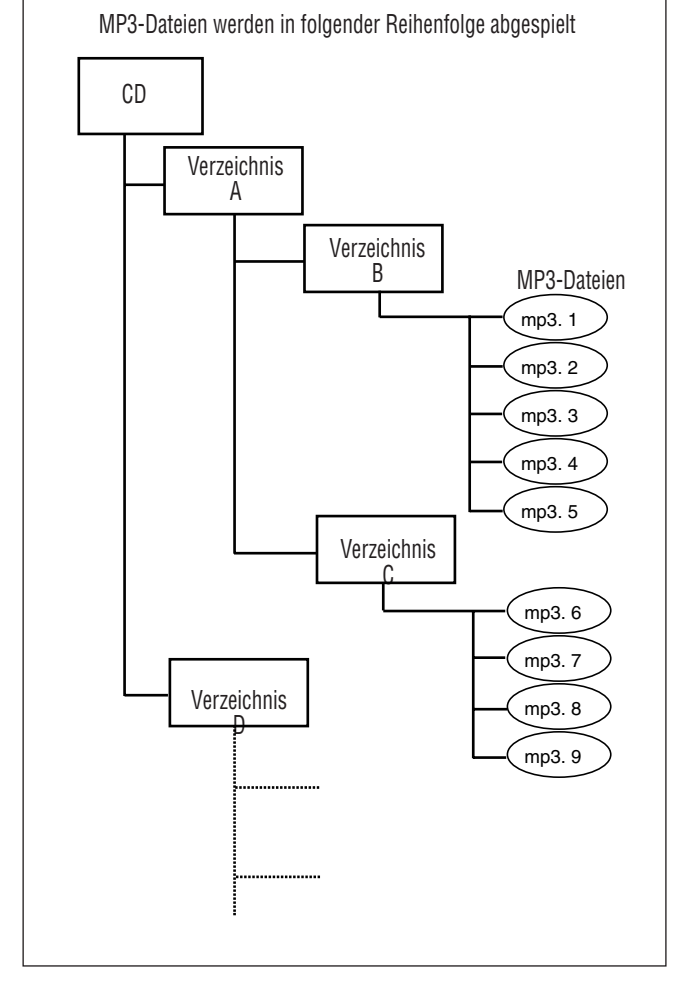

- Maximale Anzahl von Verzeichnisebenen: 8
- Maximale Anzahl von MP3-Dateien: 999
- Maximale Länge des Datei- oder Verzeichnisnamens (Zeichen): 255

# <span id="page-23-0"></span>**Den Verzeichnismodus nutzen**

Um nur MP3-Dateien aus einem bestimmten Verzeichnis abzuspielen, aktivieren Sie den Verzeichnismodus:

**1 Drücken Sie die DIRECTORY-Taste auf der Fernbedienung, oder wählen Sie im Menü**  PLAY **den Eintrag** DIRECTORY**.**

Das Displayzeichen MP3 leuchtet auf, und die Gesamtzahl der Titel wird angezeigt.

Gesamtzahl der Titel

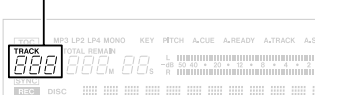

**2 Wählen Sie das gewünschte Verzeichnis bei gestopptem Laufwerk mit dem MULTI JOG oder den SKIP-Tasten.** 

# <span id="page-23-1"></span>**Verhalten bei MP3-Lesefehlern festlegen**

Sie können wählen, ob der CD-RW900SL die Wiedergabe mit dem nächsten Titel fortsetzt oder anhält, wenn er einen MP3-Titel nicht lesen kann.

- **1 Wählen Sie im** PLAY**-Menü die Option** MP3 ACTION**.**
- **2 Wählen Sie entweder** Skip **oder** Stop**.**

Skip – Wenn ein MP3-Titel nicht gelesen werden kann, springt der CD-RW900SL zum nächsten Titel und versucht die Wiedergabe dort fortzusetzen. Ist dies nicht möglich, weil der fehlerhafte Titel der letzte Titel war, stoppt das Laufwerk. Auf dem Display wird  $D \in \text{cod} \in \text{Err}$ ! angezeigt.

Stop – Wenn ein MP3-Titel nicht gelesen werden kann, stoppt das Laufwerk. Auf dem Display wird Decode Err! angezeigt.

**3 Drücken Sie die PLAY-Taste, um die Wiedergabe der Dateien im gewählten Verzeichnis zu starten.**

Die Titel im gewählten Verzeichnis können auch wiederholt abspielen lassen (siehe "Wiederholfunktion" auf S. [21](#page-20-1)) oder mittels einem Programm in einer eigenen Playlist zusammenstellen (siehe "Wiedergabe in programmierter Folge" auf S. [19\)](#page-18-1).

#### **Anmerkung**

*Der CD‑RW900sl kann nur MP3-Dateien abspielen, die mit einer Abtastrate von 44,1 kHz und einer Bitrate von 128 kb/s aufgezeichnet wurden.*

<span id="page-24-0"></span>Bevor Sie mit einer Aufnahme beginnen, machen Sie sich mit den folgenden Grundsätzen vertraut:

- Daten, die auf einer CD-R aufgezeichnet wurden, lassen sich nicht wieder löschen.
- Einer nicht abgeschlossenen, bespielbaren CD (CD-R oder CD-RW) können Sie Titel hinzufügen,

# **Eingang wählen**

**1 Um den Eingang zu wählen, von dem der CD-RW900sl aufnehmen soll, drücken Sie die INPUT SELECT-Taste am Gerät.**

Indem Sie die Taste mehrmals drücken, wechseln Sie zwischen den folgenden Möglichkeiten:

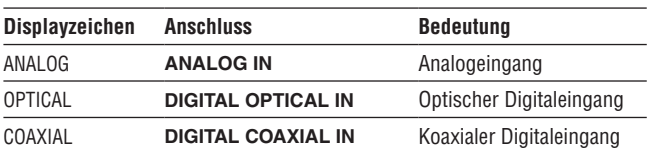

# **Pegel für Analogaufnahme einstellen**

# **Wichtig!**

*Die roten* **OVER***-Segmente der Pegelanzeigen sollten nie leuchten. Im Gegensatz zu analogen Geräten erzeugen digi‑ tale Audiogeräte bei Übersteuerung äußerst unangenehme Geräusche, und es gibt keine Aussteuerungsreserve ober‑ halb der 0-dB-Marke.* 

*Wenn Sie von einer im Handel erhältlichen, bespielten CD digital aufnehmen, stellen Sie den Pegel des Digitalsignals im Menü auf 0 dB ein. Auf diese Weise bleibt der Dynamikbereich der Quell-CD erhalten, und das Signal über‑ steuert nicht. Verstärken Sie das Signal nur dann, wenn die Quelle außergewöhnlich leise ist.*

*Wenn die analogen Eingangspegelregler auf Null eingestellt sind und am Eingang ein Analogsignal mit Nominalpegel (0 dB) empfangen wird, zeigt die Pegelanzeige einen Wert von –16 dB an (das bedeutet: 0 dB entsprechen –16 dBFS).*

Den Pegel des Analogsignals am Eingang **ANALOG IN** beeinflussen Sie mit den **INPUT**-Reglern.

Wenn Sie Analogsignale aufnehmen, sollten Sie den digitalen Pegelregler auf 0 dB einstellen.

# **Pegel für Digitalaufnahme einstellen**

Den Pegel des digitalen Eingangssignals können Sie wie folgt über das Menü einstellen:

- **1 Wählen Sie im Menü** REC **den Eintrag**  VOLUME**.**
- **2 Drücken Sie das MULTI JOG, um die Pegeleinstellung zu aktivieren.**
- **3 Wählen Sie einen Wert zwischen** –54dB **und**  +18dB **(relativ zum Original-Eingangspegel).**

solange ausreichend Speicherplatz vorhanden ist. Sobald eine CD-R abgeschlossen ist, ist ihr Inhalt festgelegt, und sie verhält sich wie eine handelsübliche, bespielte CD. CD-RWs können auch nach dem Abschließen noch gelöscht, aufgefrischt und wieder bespielt werden.

Zudem gibt es eine Einstellung, um den Eingang stummzuschalten. Wählen Sie dazu  $\cup$  ol $\rightarrow$  ---dB.

# **Eingangssignale abhören (Monitoring)**

Während der Aufnahme oder Aufnahmebereitschaft wird das Eingangssignal an den **OUT**-Anschlüssen (digital und analog) ausgegeben, so dass Sie es über Ihren Verstärker oder Ihr Mischpult hören können.

**1 Drücken Sie dazu die RECORD-Taste auf dem Gerät oder der Fernbedienung, wenn keine bespielbare CD eingelegt ist.**

Das Wort MONITOR erscheint auf dem Display, um anzuzeigen, dass das Eingangssignals nun zum Ausgang durchgeleitet wird.

**2 Um den Monitormodus auszuschalten, drücken Sie die STOP-Taste.**

# <span id="page-24-1"></span>**Abtastratenwandler**

Die Abtastrate (Samplingfrequenz) für CDs beträgt immer 44,1 kHz. Bei Aufnahme und Wiedergabe verwendet der CD-RW900SL immer diese Frequenz.

Es kann jedoch vorkommen, dass das digitale Eingangssignal nicht diese Standardfrequenz aufweist (zum Beispiel weil das Signal mit einer anderen Frequenz als 44,1 kHz aufgenommen wurde oder mittels Varispeed mit einer Geschwindigkeit abgespielt wird, die um mehr als 1% vom Original abweicht). Das Eingangssignal muss dann mithilfe des Abtastratenwandlers im CD-RW900SL in ein 44,1-kHz-Signal umgewandelt werden.

# **Wichtig!**

*Wenn der CD‑RW900sl ein Signal mit einer ande‑ ren Abtastrate als 44,1 kHz am Digitaleingang erkennt, und der Abtastratenwandler nicht aktiviert ist, blinkt das Displayzeichen* REC *während der Aufnahme oder Aufnahmebereitschaft und das Signal kann nicht aufge‑ zeichnet werden (auf dem Display wird die Fehlermeldung*  Not Fs44.1k! *angezeigt).*

So aktivieren Sie den Abtastratenwandler:

- **1 Wählen Sie im Menü** REC **den Eintrag** SRC?**.**
- **2 Wählen Sie** ON**.**

# <span id="page-25-1"></span><span id="page-25-0"></span>**Einfaches Aufnahmebeispiel**

- **1 Legen Sie eine bespielbare CD ein.**  Die Meldung TOC Reading erscheint.
- **2 Wählen Sie mit der INPUT SELECT-Taste einen Eingang (siehe S. 25).**

Wenn Sie einen Digitaleingang gewählt haben, und die Verbindung oder das Signal fehlerhaft ist, wird  $D-IN$ UNLOCK! angezeigt.

**3 Drücken Sie die RECORD-Taste.**

Der Recorder schaltet auf Pause (die Displayzeichen für Aufnahme und Pause leuchten auf).

Während der CD-RW900SL die Aufnahme vorbereitet. erscheint gelegentlich die Meldung Now OPC (Optimum Power Control) auf dem Display.

- **4 Um das Eingangssignal einzupegeln, folgen Sie**  den Anweisungen im Abschnitt "Pegel einstel**len" auf S. 25.**
- **5 Drücken Sie die PLAY-Taste, um die Aufnahme zu starten.**

Um die Aufnahme vorübergehend anzuhalten, drücken Sie die **READY**-Taste. Um die Aufnahme fortzusetzen, drücken Sie noch einmal **READY** oder **PLAY**.

#### **Wichtig!**

*Bewegen Sie das Gerät nicht, während es Daten schreibt. Die Aufnahme könnte sonst fehlschlagen.*

**6 Um die Aufnahme zu beenden, drücken Sie die STOP-Taste.**

Wenn Sie die Aufnahme beenden, blinkt die Meldung PMA Writing einige Sekunden lang, während Daten geschrieben werden.

#### **Anmerkungen**

- *• Während PMA Writing angezeigt wird, sind alle Tasten gesperrt.*
- *• Um die gesamte Aufnahmezeit des Laufwerks anzu‑ zeigen, wählen Sie im Menü* SYSTEM *den Eintrag*  REC TIME*.*

# **Zeitanzeige während der Aufnahme**

Während der Aufnahme oder Aufnahmebereitschaft wechseln Sie mit der **TIME**-Taste zwischen folgenden Zeitinformationen:

- kein Displayzeichen: Verstrichene Aufnahmezeit des Titels
- REMAIN leuchtet: Verbleibende Aufnahmezeit auf der CD
- TOTAL leuchtet: Verstrichene Gesamtaufnahmezeit
- TOTAL und REMAIN leuchten: Verbleibende Aufnahmezeit (gleiche Anzeige wie REMAIN)

# **Was passiert, wenn die CD voll ist?**

Wenn der Platz auf der CD zuneige geht, bricht der CDRW900sl die Aufnahme nicht abrupt ab, sondern er blendet das Audiosignal aus. Dies ist besonders hilfreich bei Liveaufnahmen. Das Ausblenden beginnt kurz vor dem Erreichen der maximalen Speicherkapazität und erstreckt sich über vier Sekunden. Während dieser Zeit wird Fade Out angezeigt.

Am Ende des Fade-out erscheint die Meldung  $\triangleright$  i  $\leq$   $\subset$ Full!. Um zu beenden, drücken Sie die **STOP**-Taste.

# **Tipp**

*Wenn Sie auf eine CD-RW aufgenommen haben, können Sie den letzten Titel bei Bedarf löschen (siehe "Löschen" auf S. 31), und die CD dann abschließen. Wenn es sich um eine CD-R handelt, muss sie vor der Verwendung erst abge‑ schlossen werden (siehe "CDs abschließen" auf S. 30).* 

# <span id="page-26-0"></span>**Titel ein- und ausblenden (Fade-in, Fade-out)**

Sie können den CD-RW900SL veranlassen, Aufnahmen am Anfang ein- und am Ende auszublenden.

**1 Wählen Sie bei gestopptem Laufwerk oder in Pause einen der folgenden Einträge im Menü** REC**:** 

#### FADE IN?

Die Einblendzeit kann auf einen Wert zwischen 1 und 30 Sekunden in 1-Sekunden-Schritten eingestellt werden (Standardwert: 3 Sekunden).

#### FADE OUT?

Die Ausblendzeit kann ebenfalls auf einen Wert zwischen 1 und 30 Sekunden in 1-Sekunden-Schritten eingestellt werden (Standardwert: 3 Sekunden).

Auf dem Display wird Fade In>XXs oder Fade Out>XXs angezeigt.

**2 Um die Aufnahme einzublenden, drücken Sie während der Aufnahmebereitschaft (READY) die FADER-Taste auf der Fernbedienung.**

# <span id="page-26-1"></span>**Synchronaufnahme**

Synchronaufnahme bedeutet, dass die Aufnahme automatisch beginnt, sobald ein Signal empfangen wird, und endet, sobald das Signal endet.

#### **Vorbereitung**

- **1 Schalten Sie auf Aufnahmebereitschaft (READY).**
- **2 Drücken Sie die SYNC REC-Taste.** Das Displayzeichen SYNC erscheint.

#### **Schwellenpegel für die Erkennung des Eingangssignals einstellen**

**3 Wählen Sie im Menü** REC **den Eintrag** SYNC LEVEL**.** 

Stellen Sie den gewünschten Pegel durch Drehen des **MULTI JOG**-Rads ein. Mögliche Werte sind –72 dB bis –24 dB in Schritten von 6 dB. Standardeinstellung: –54 dB.

**4 Drücken Sie die MENU-Taste oder das MULTI JOG-Rad, um die Einstellung zu übernehmen und das Menü zu verlassen.** 

#### **Mit der Synchronaufnahme beginnen**

**5 Starten Sie die Wiedergabe der Signalquelle.**

Die Aufnahme beginnt automatisch, sobald das Eingangssignal die Pegelschwelle überschreitet. Die Die Aufnahme beginnt, und der Aufnahmepegel steigt an (beginnend bei Null). Nach Ablauf der eingestellten Einblendzeit erfolgt die Aufnahme mit Normalpegel.

**3 Um das Audiomaterial auszublenden, drücken Sie während der Aufnahme die FADER-Taste auf der Fernbedienung.**

Die Ausblendung beginnt (Fade Out blinkt), anschließend schaltet das Laufwerk auf Pause.

#### **4 Drücken Sie STOP.**

Der CD-RW900SL schreibt PMA-Daten und beendet damit die Aufnahme.

# **Wichtig!**

*Ein- und Ausblendung können Sie nur mithilfe der* **FADER***-Taste auf der Fernbedienung auslösen.*

Aufnahme kann nicht starten, wenn das Signal unter der eingestellten Pegelschwelle bleibt.

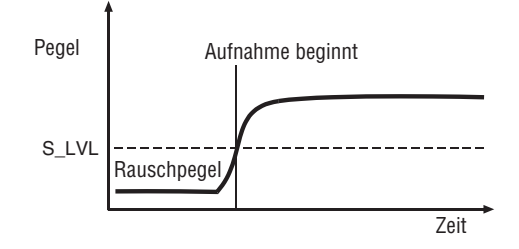

# **Wichtig!**

*Dem Signal muss mindestens eine Sekunde Stille voraus‑ gehen. Andernfalls beginnt die Aufnahme auch dann nicht, wenn der Signalpegel höher als die Schwelle ist.*

Die Aufnahme endet automatisch, wenn das Signal länger als fünf Sekunden unter die Schwelle fällt. Anschließend schaltet der CD-RW900SL auf Aufnahmebereitschaft.

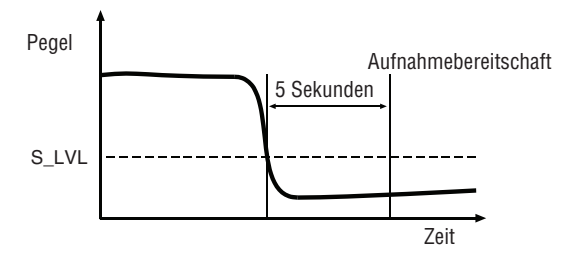

**6 Um die Synchronaufnahmefunktion auszuschalten, drücken Sie die SYNC REC-Taste.**

In diesem Fall wird die Aufnahme normal fortgesetzt, bis Sie die **STOP**-Taste drücken oder das Ende der CD erreicht wird.

**7 Um die Aufnahme zu beenden, drücken Sie die STOP-Taste.** 

Der gewählte Schwellenpegel bleibt eingestellt.

# **Wichtig!**

*Wenn Sie den Schwellenwert zu hoch wählen, wird ein Stück möglicherweise nicht von Anfang an aufgezeichnet, wie in der Abbildung zu sehen.*

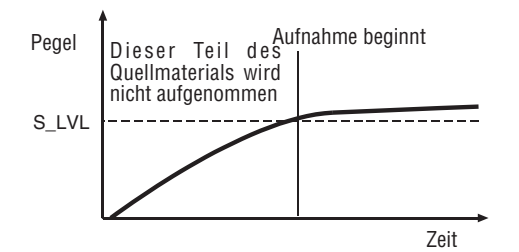

# **Titelmarken setzen**

Titelmarken bestimmen, wo ein Titel endet und der nächste Titel beginnt. Sie können vom CD-RW900SL während der Aufnahme automatisch gesetzt oder von Ihnen manuell eingefügt werden.

#### <span id="page-27-1"></span>**Titelmarken automatisch setzen (Auto-Track-Funktion)**

Mithilfe der Auto-Track-Funktion veranlassen Sie den CDRW900sl, Titelmarken während der Aufnahme automatisch zu setzen.

So schalten Sie die Auto-Track-Funktion ein oder aus:

**1 Wählen Sie im Menü** REC **den Eintrag** A\_TRK**.** Das Displayzeichen A.TRACK leuchtet auf.

**2 Wählen Sie eine der folgenden Einstellungen:**

Level (Pegel) – Eine Titelmarke wird gesetzt, wenn der Pegel zwei Sekunden oder länger unter die eingestellte Schwelle fällt und danach wieder ansteigt.

Den Schwellenpegel wählen Sie im Menü REC unter A\_TRK LEVEL. Einstellbarer Bereich: –24dB bis -72dB.

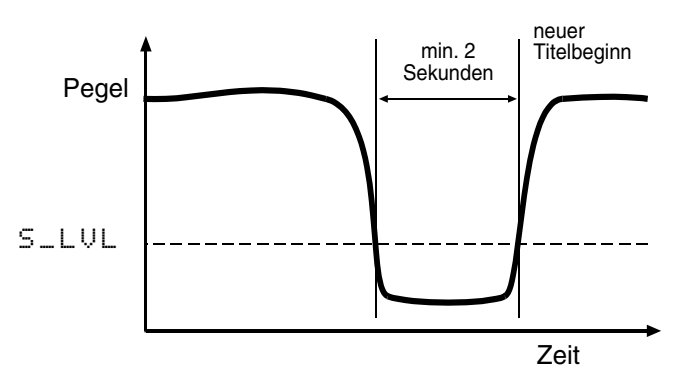

DD (digital direct) – Bei Digitalsignalen von MD, CD oder DAT übernimmt der CD-RW900SL die digitalen Titelmarken des Quellsignals.

Achten Sie außerdem bei der Aufnahme von analogen Quellen darauf, dass Sie den Schwellenpegel höher als das Grundrauschen des Quellsignals wählen. Wenn das Grundrauschen lauter ist als die Pegelschwelle, wird die Aufnahme an der falschen Stelle beginnen:

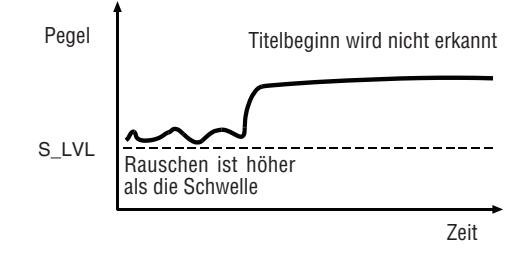

Bei Analogsignalen setzt er sie pegelabhängig entsprechend dem hier beschriebenen Schwellenwert A\_TRK LEVEL.

# <span id="page-27-0"></span>**Titelmarken von Hand setzen**

Um eine Titelmarke von Hand zu setzen, drücken Sie während der Aufnahme die **RECORD**-Taste. Die aktuelle Titelnummer wird um eins erhöht.

# **Wichtig**

*Die Red-Book-Spezifikation für Audio-CDs schreibt vor, dass Titel nicht kürzer als vier Sekunden sein, und Audio-CDs nicht mehr als 99 Titel enthalten dürfen. Beachten Sie diese Beschränkungen, wenn Sie Audiomaterial in Titel unterteilen.*

# <span id="page-28-1"></span><span id="page-28-0"></span>**Leerpausen aufzeichnen**

Sie können auf einfache Weise eine Leerpause (Stille) von vier Sekunden Länge in Ihre Aufnahme einfügen:

**1 Drücken Sie während der Aufnahme die REC MUTE-Taste.**

Auf dem Display blinkt Rec Mute, während das Eingangssignal stummgeschaltet und eine Leerpause aufgezeichnet wird.

# **Anzahl der Titel begrenzen**

Sie haben die Möglichkeit, während einer Aufnahme von vornherein die Anzahl der Titel zu begrenzen, die auf die CD aufgenommen werden.

Nach etwa vier Sekunden hält der Recorder an (Aufnahmepause).

# **Wichtig!**

*Diese Funktion ist nur auf der Fernbedienung verfügbar.*

Um die Anzahl der Titel einzustellen, drehen Sie während der Aufnahme oder Aufnahmebereitschaft das **MULTI JOG**-Rad. Es können maximal 99 Titel aufgenommen werden.

# <span id="page-29-0"></span>**Nach der Aufnahme**

In diesem Kapitel sind Aktionen beschrieben, die Sie nach dem Aufnehmen ausführen, nämlich das Abschließen von CD-Rs und CD-RWs und das Löschen von CD-RWs.

Sobald eine CD-R abgeschlossen ist, können keine weiteren Daten mehr darauf aufgezeichnet werden. Im Gegensatz dazu lassen sich abgeschlossene CD-RWs

# **CDs abschließen**

Wie bereits eingangs erläutert, muss jede CD mit einem Inhaltsverzeichnis (TOC) beschrieben werden, damit sie auf normalen CD-Playern abgespielt werden kann. Dieser Vorgang wird als Abschließen (Englisch: to finalize) bezeichnet.

Eine nicht abgeschlossene CD erkennen Sie beim CDRW900sl immer daran, dass das Displayzeichen TOC unterhalb der CD-Typenangabe nicht leuchtet.

So schließen Sie eine CD ab:

**1 Drücken Sie bei gestopptem Laufwerk die FINALIZE-Taste.**

Auf dem Display erscheint die Abfrage FINALIZE?. Um abzubrechen, drücken Sie noch einmal **FINALIZE**.

mit Hilfe des CD-RW900SL wieder "öffnen". Sofern noch freier Speicherplatz vorhanden ist, können Sie anschließend weitere Audiodaten darauf aufzeichnen. Selbst wenn die CD voll ist, können Titel nach dem Öffnen der CD-RW gelöscht werden, so dass neues Audiomaterial Platz findet.

**2 Drücken Sie das MULTI JOG oder die ENTER-Taste auf der Fernbedienung.**

Auf dem Display erscheint die Abfrage Sure? (Sicher?). Falls Sie den Vorgang hier abbrechen wollen, drücken Sie die **STOP**-Taste.

**3 Um mit dem Abschließen zu beginnen, drücken Sie noch einmal das MULTI JOG oder ENTER.**

Das Displayzeichen TOC blinkt zusammen mit der verbleibenden Zeit.

Sobald die CD abgeschlossen ist, wird Complete angezeigt, und das Displayzeichen TOC leuchtet stetig.

#### **Wichtig!**

*Während dem Abschließen sind alle Tasten gesperrt.*

# **Abgeschlossene CD-RWs öffnen**

Eine abgeschlossene CD-RW können Sie mit dem CD-RW900SL auf folgende Weise öffnen:

- **1 Drücken Sie bei gestopptem Laufwerk die ERASE/DEL-Taste auf dem Gerät oder ERASE auf der Fernbedienung.**
- **2 Wählen Sie** UNFINALIZE?**, und drücken Sie das MULTI JOG oder die ENTER-Taste, um zu bestätigen.**

Um abzubrechen, drücken Sie **ERASE/DEL** auf dem Gerät oder eine der **SKIP**-Tasten auf der Fernbedienung.

Auf dem Display erscheint die Abfrage Sure? (Sicher?). Falls Sie den Vorgang hier abbrechen wollen, drücken Sie die **STOP**-Taste.

**3 Um mit dem Öffnen zu beginnen, drücken Sie das MULTI JOG oder die ENTER-Taste.**

Auf dem Display blinkt die Meldung  $E_r$  as e zusammen mit der verbleibenden Zeit.

Sobald die CD-RW geöffnet ist, wird Complete angezeigt, und das Displayzeichen TOC erlischt.

# <span id="page-30-0"></span>**Löschen**

Bei CD-RWs haben Sie die Wahl, einzelne Titel (zusammen mit den darauffolgenden Titeln) oder die gesamte CD zu löschen.

# **Einzelne Titel löschen**

# **Wichtig!**

*Titel lassen sich nur löschen, wenn die normale (fortlau‑ fende) Wiedergabe gewählt ist (siehe "Wiedergabeart wäh‑ len" auf S. 19).* 

*Sobald Sie den Vorgang gestartet haben, können Sie ihn mit*  **STOP** *nicht mehr abbrechen. Vergewissern Sie sich des‑ halb, dass Sie die richtigen Titel gewählt haben.*

So löschen Sie einen bestimmten Titel und alle darauf folgenden Titel von einer CD-RW:

**1 Drücken Sie bei gestopptem Laufwerk ERASE/ DEL auf dem Gerät oder ERASE auf der Fernbedienung, und wählen Sie** ERASE TRACK?**.** 

Um an dieser Stelle abzubrechen, drücken Sie noch einmal **ERASE/DEL** oder **ERASE**.

**2 Drücken Sie das MULTI JOG oder die ENTER-Taste.**

Auf dem Display wird Erase XX-XX (die Nummern des ersten und letzten zu löschenden Titels) angezeigt.

**3 Wählen Sie mit dem MULTI JOG oder den SKIP-Tasten die Nummer des ersten zu löschenden Titels.**

Um an dieser Stelle abzubrechen, drücken Sie noch einmal **ERASE/DEL** oder **ERASE**.

**4 Drücken Sie das MULTI JOG oder die ENTER-Taste.**

Auf dem Display erscheint die Abfrage Sure? (Sicher?). Um an dieser Stelle abzubrechen, drücken Sie **STOP**.

# **CD-RWs auffrischen**

Durch so genanntes Auffrischen können Sie eine unlesbar gewordene CD-RW wieder lesbar machen. Alle Daten auf der CD-RW werden dabei unwiederruflich gelöscht.

**1 Drücken Sie bei gestopptem Laufwerk die ERASE/DEL-Taste auf dem Gerät oder ERASE auf der Fernbedienung, und wählen Sie**  REFRESH?**.**

Um an dieser Stelle abzubrechen, drücken Sie noch einmal **ERASE/DEL** oder **ERASE**.

#### **5 Um den gewählten und alle folgenden Titel endgültig zu löschen, drücken Sie das MULTI JOG oder die ENTER-Taste.**

Auf dem Display blinkt die Meldung Erase zusammen mit der verbleibenden Zeit.

Nachdem die Titel gelöscht wurden, erscheint die Meldung Complete.

# **Gesamte CD löschen**

So löschen Sie eine gesamte CD-RW (alle Titel darauf) in einem Durchgang:

**1 Drücken Sie bei gestopptem Laufwerk ERASE/ DEL auf dem Gerät oder ERASE auf der Fernbedienung, und wählen Sie** ERASE DISC?**.** 

Um an dieser Stelle abzubrechen, drücken Sie noch einmal **ERASE/DEL** oder **ERASE**.

**2 Drücken Sie das MULTI JOG oder die ENTER-Taste.**

Auf dem Display erscheint die Abfrage Sure? (Sicher?). Um an dieser Stelle abzubrechen, drücken Sie **STOP**.

# **Wichtig!**

*Sobald Sie den Vorgang gestartet haben, können Sie ihn mit*  **STOP** *nicht mehr abbrechen. Vergewissern Sie sich des‑ halb, dass Sie die richtige CD-RW eingelegt haben.*

**3 Um mit dem Löschen zu beginnen, drücken Sie das MULTI JOG oder die ENTER-Taste.**

Auf dem Display blinkt die Meldung Erase zusammen mit der verbleibenden Zeit.

Nachdem die CD-RW gelöscht wurde, erscheinen die Meldungen Complete und anschließend Blank Disc (leere CD).

#### **2 Drücken Sie das MULTI JOG oder ENTER auf der Fernbedienung.**

Auf dem Display erscheint die Abfrage Sure? (Sicher?). Um an dieser Stelle abzubrechen, drücken Sie **STOP**.

**3 Um mit dem Auffrischen zu beginnen, drücken Sie das MULTI JOG oder die ENTER-Taste.**

Auf dem Display blinkt die Meldung Erase zusammen mit der verbleibenden Zeit.

Nachdem die CD-RW aufgefrischt wurde, erscheinen die Meldungen Complete und anschließend Blank Disc (leere CD).

# <span id="page-31-0"></span>**Namen für CD und Titel eingeben (CD-Text)**

Über das Menü können Sie bespielbare CDs mit Textinformationen wie CD-Name und Titelnamen versehen, die auf der CD gespeichert und von vielen CD-Playern angezeigt werden können.

CD-Text wird im Inhaltsverzeichnis der CD gespeichert. Zur Erinnerung leuchtet nach der Eingabe das

# **Grundsätze für das Eingeben von Namen**

Im Menü TEXT gibt es den Eintrag TEXT EDIT, durch den Sie die Möglichkeit haben, mithilfe des **MULTI JOG** und verschiedener Tasten Namen für CD und Titel einzugeben.

Deutlich effizienter ist die Texteingabe, wenn Sie eine Computertastatur verwenden (siehe "Texteingabe mittels Tastatur" auf S. [33](#page-32-1)).

# **Den Zeichensatz wählen**

Mit der **DISPLAY**-Taste auf dem Gerät oder der Fernbedienung können Sie zwischen Groß- und Kleinbuchstaben wählen.

Kleinbuchstaben/Zeichen: keine Anzeige Großbuchstaben/Zeichen: CAPS leuchtet

# **Zeichen eingeben**

Wählen Sie das gewünschte Zeichen mit dem **MULTI JOG** oder den **SKIP**-Tasten auf der Fernbedienung aus.

Drücken Sie das **MULTI JOG** oder **ENTER** auf der Fernbedienung, um das Zeichen zu übernehmen.

# **Den Cursor bewegen**

Mit den Tasten ◀◀/◀ und ▶/▶ auf dem Gerät oder mit den **SEARCH**-Tasten auf der Fernbedienung bewegen Sie den Cursor (die Eingabemarke) nach links oder rechts.

# **Zeichen löschen**

Bewegen Sie den Cursor zu dem Zeichen, das Sie löschen wollen, und drücken Sie **ERASE/DEL** auf dem Gerät oder **ERASE** auf der Fernbedienung.

# **Zeichen einfügen**

Bewegen Sie den Cursor an die Stelle, an der Sie ein Zeichen einfügen wollen, und drücken Sie **FINALIZE/INS** auf dem Gerät oder **FINALIZE** auf der Fernbedienung.

# **Zeichen überschreiben**

Bewegen Sie den Cursor zu dem Zeichen, das Sie ändern wollen, und geben Sie das neue Zeichen ein. Displayzeichen TOC. Sie müssen die CD abschließen, damit andere CD-Player CD- und Titelnamen lesen können. Wenn Sie das Gerät ausschalten, ohne die CD abgeschlossen zu haben, geht der CD-Text verloren.

# **Wichtig!**

- *• Wenn Sie versuchen, die CD auszuwerfen, ohne die CD abgeschlossen zu haben, erscheint auf dem Display die Meldung* Sure? Text!. *Wenn Sie die CD dennoch auswerfen wollen, drücken Sie an dieser Stelle einfach die* **EJECT***-Taste. Die Eingaben gehen dabei verloren.*
- *• CD- und Titelnamen auf einer abgeschlossenen CD lassen sich nicht mehr ändern. Eine CD-RW können Sie jedoch wieder öffnen, um die Textinformationen zu bearbeiten.*

# **Namen für eine CD eingeben**

**1 Wählen Sie im Menü** TEXT **den Eintrag** TEXT EDIT**.** 

Auf dem Display erscheint  $T$ e $\times$ t $>$  Disc.

**2 Drücken Sie das MULTI JOG oder ENTER auf der Fernbedienung.**

Geben Sie den CD-Namen wie oben beschrieben ein.

**3 Wenn Sie fertig sind, drücken Sie die MENU-Taste, um die Eingabe zu übernehmen.** Um die Eingabe abzubrechen, drücken Sie **STOP**.

# **Namen für Titel eingeben**

- **1 Wählen Sie im Menü** TEXT **den Eintrag** TEXT EDIT**.**
- **2 Wählen Sie mit dem MULTI JOG oder den SKIP-Tasten auf der Fernbedienung den Titel, dessen Namen Sie eingeben wollen.**
- **3 Drücken Sie das MULTI JOG oder ENTER auf der Fernbedienung, um zu bestätigen.**
- **4 Geben Sie den Titelnamen wie oben beschrieben ein.**
- **5 Wenn Sie fertig sind, drücken Sie die MENU-Taste, um die Eingabe zu übernehmen.** Um die Eingabe abzubrechen, drücken Sie **STOP**.

# <span id="page-32-1"></span><span id="page-32-0"></span>**Texteingabe mittels Tastatur**

Wenn Sie eine Computertastatur mit PS/2-Stecker mit dem **KEYBOARD**-Anschluss auf der Frontseite des CDRW900sl verbinden, haben Sie die Möglichkeit, verschiedene Funktionen darüber zu steuern. Besonders effizient ist damit die Texteingabe, da neben den Buchstabentasten auch die Pfeiltasten für die Bewegung des Cursors und die Einfügen- und Entfernen-Taste zur Verfügung stehen.

# **Tastaturtyp wählen**

Sie müssen den CD-RW900SL auf den verwendeten Tastaturtyp einstellen.

Wählen Sie dazu im Menü SYSTEM den Eintrag KEYBOARD. Wenn Sie eine englischsprachige oder eine Tastatur für eine andere westliche Sprache anschließen, wählen Sie US. Wenn Sie eine japanischsprachige Tastatur verwenden, wählen Sie JP.

#### **Namen über die Tastatur eingeben**

Sie können Namen genauso wie auf einem PC eingeben. Umlaute (ä, ö, ü usw.) stehen Ihnen jedoch nicht zur Verfügung. Die Tastenbelegung entspricht dem US-Layout (Y und Z sind vertauscht usw.).

#### **Die Texteingabe aktivieren**

Um einen CD- oder Titelnamen einzugeben oder zu ändern, drücken Sie Umschalttaste + F8.

#### **Den Zeichensatz wählen**

Zwischen Klein- und Großbuchstaben wechseln Sie mit der Feststelltaste (CAPS – sie befindet sich normalerweise oberhalb der linken Umschalttaste).

#### **Weitere Funktionen über die Tastatur steuern**

Neben der Texteingabe ermöglicht es die Tastatur auch, das Laufwerk anzusprechen und verschiedene Menüfunktionen aufzurufen. Die folgende Liste zeigt, mit welchen Tasten und Tastenkombinationen Sie welche Funktionen ansprechen.

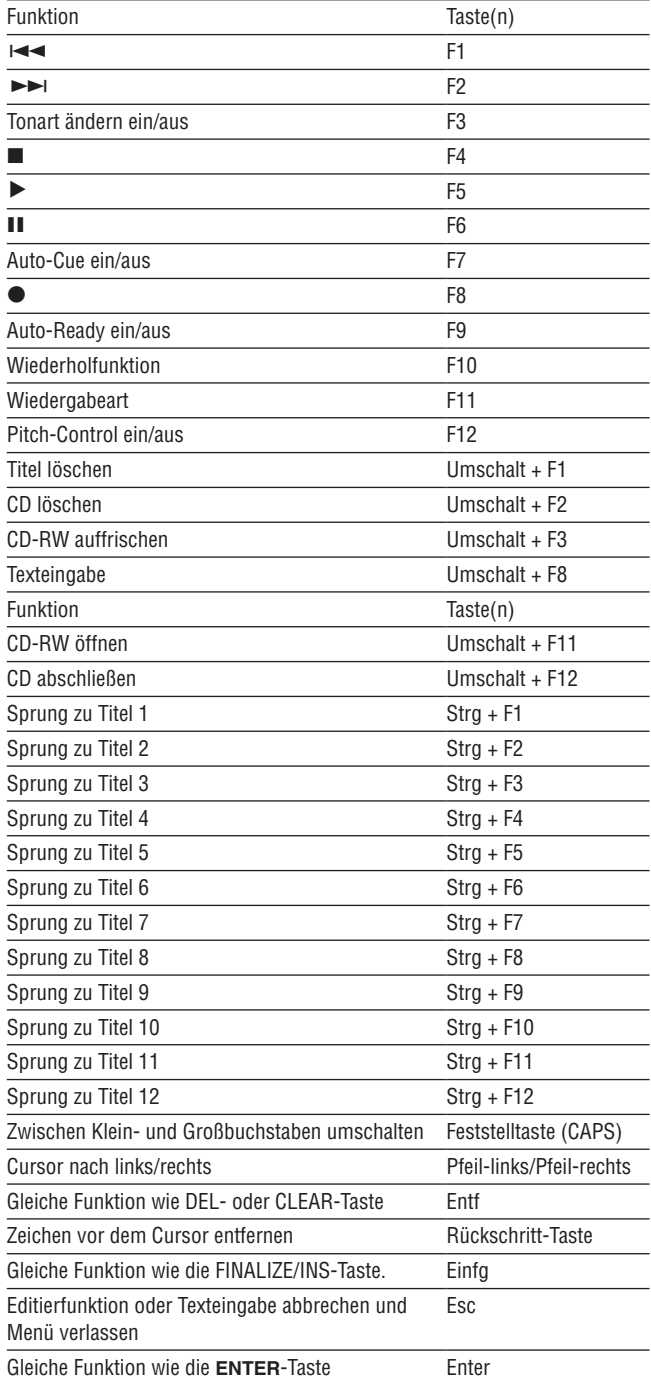

# <span id="page-33-0"></span>**Fehlermeldungen**

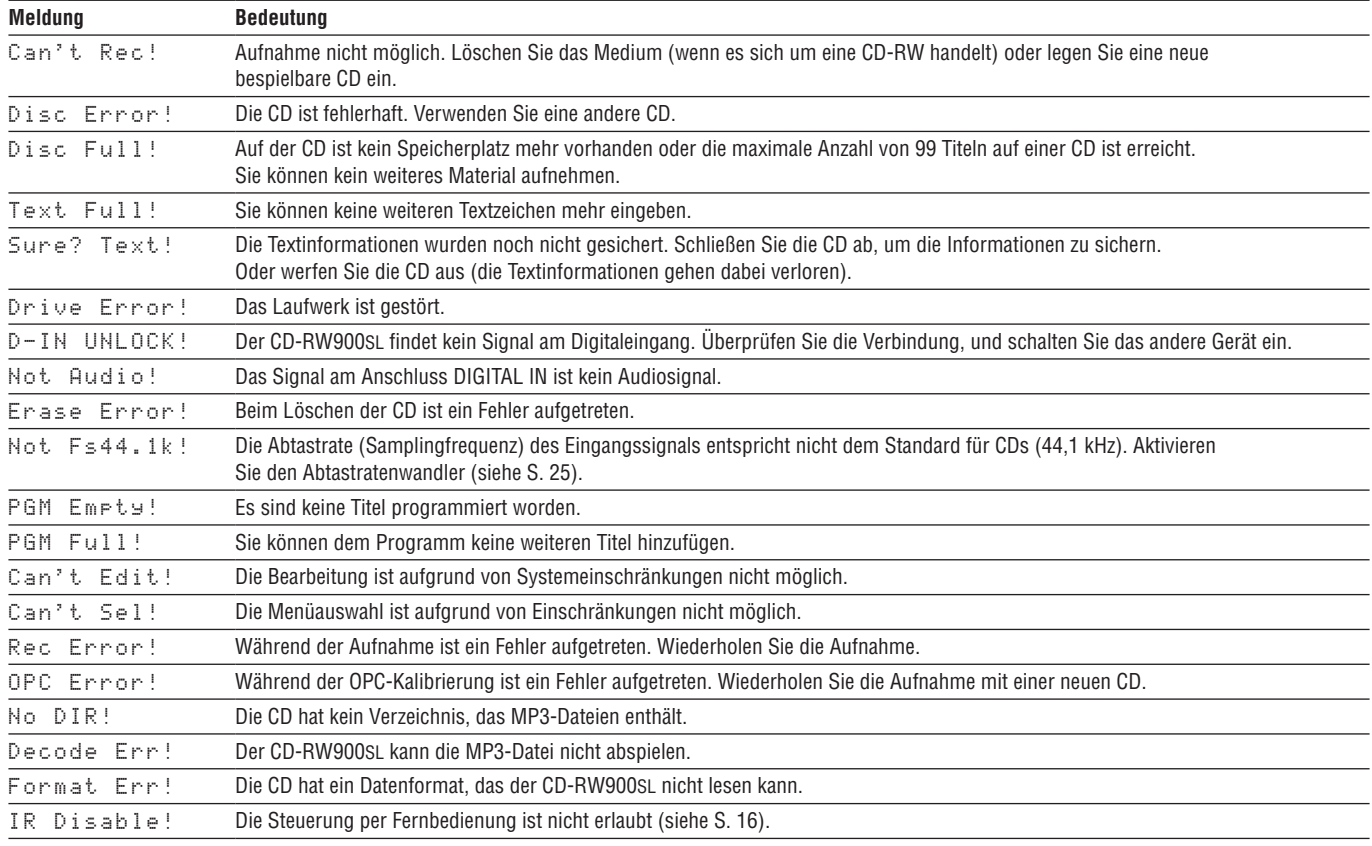

# **Betriebshinweise**

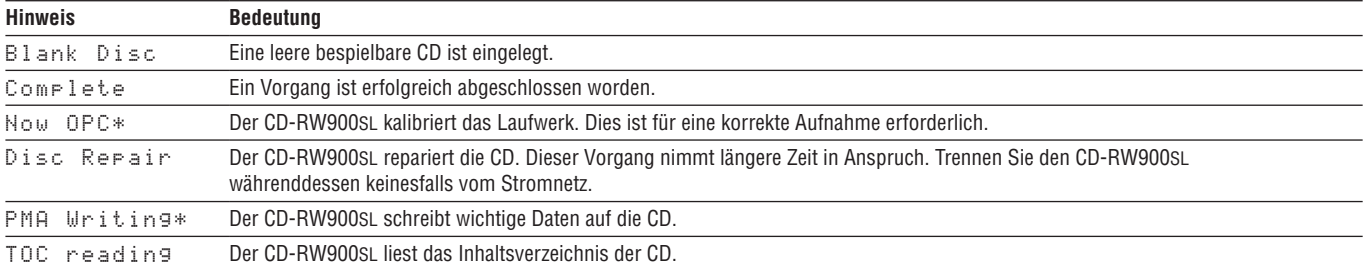

# **Fehlerbehebung**

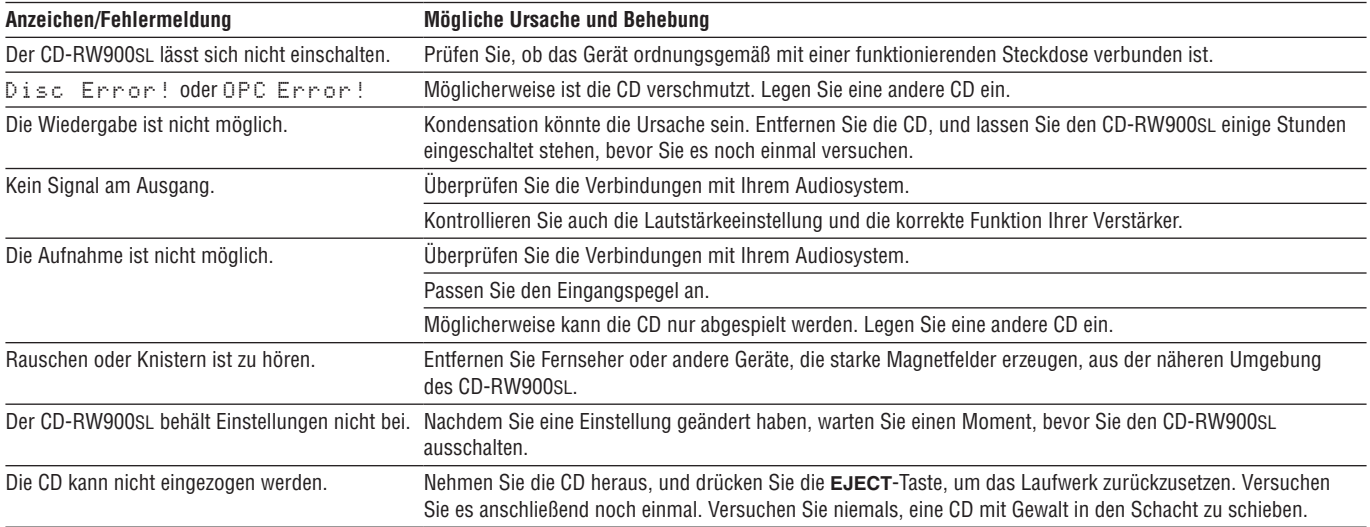

# <span id="page-34-0"></span>**Technische Daten**

# **Systemspezifikationen**

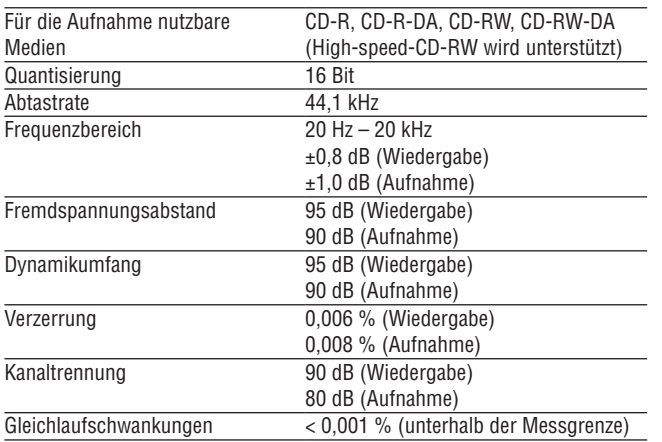

# **Analogeingänge und -ausgänge**

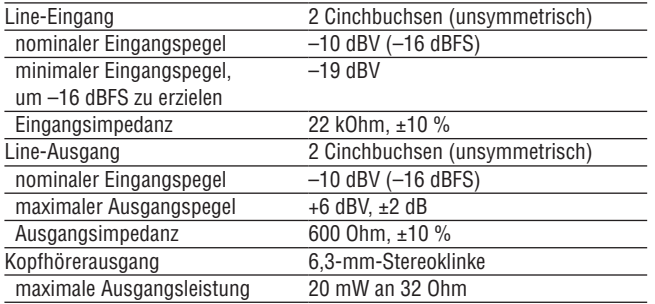

# **Digitaleingänge und -ausgänge**

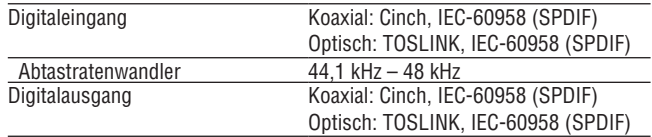

# **Weitere Anschlüsse**

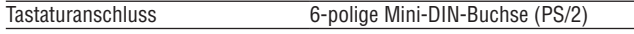

# **Stromversorgung und sonstige Daten**

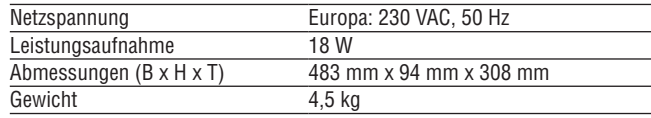

# **Maßzeichnung**

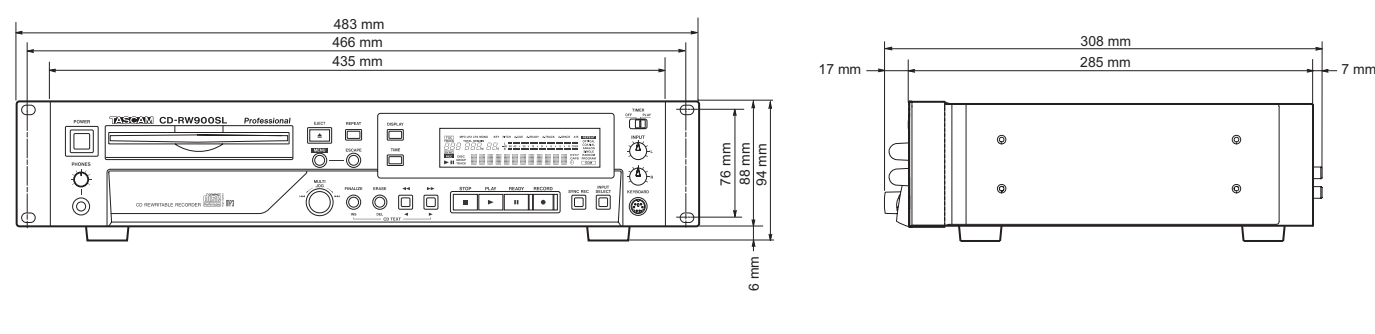

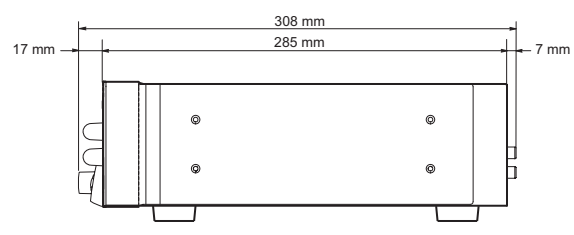

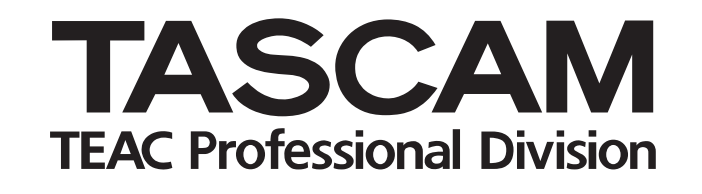

# CD-RW900SL

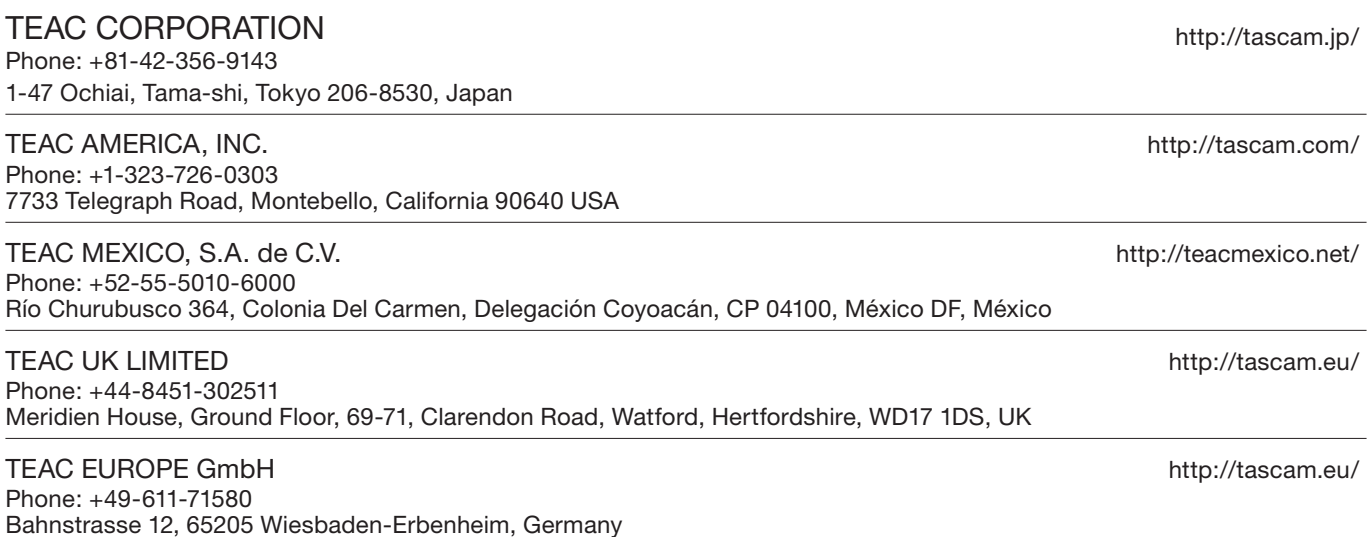

Gedruckt in China